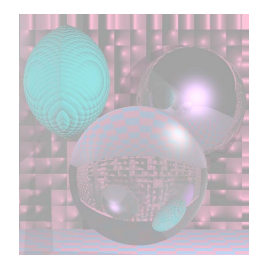

# CS 4300 Computer Graphics

### Prof. Harriet Fell Fall 2011 Lecture 31 – November 16, 2011

November 18, 2011 College of Computer and Information Science, Northeastern University 1

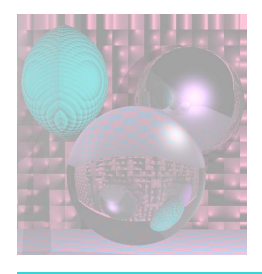

# Today's Topics

- Bump Maps
- Texture Maps

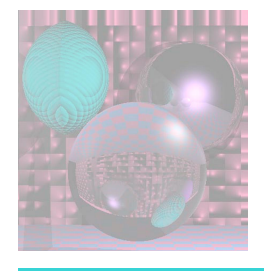

### Bump Maps - Blinn 1978

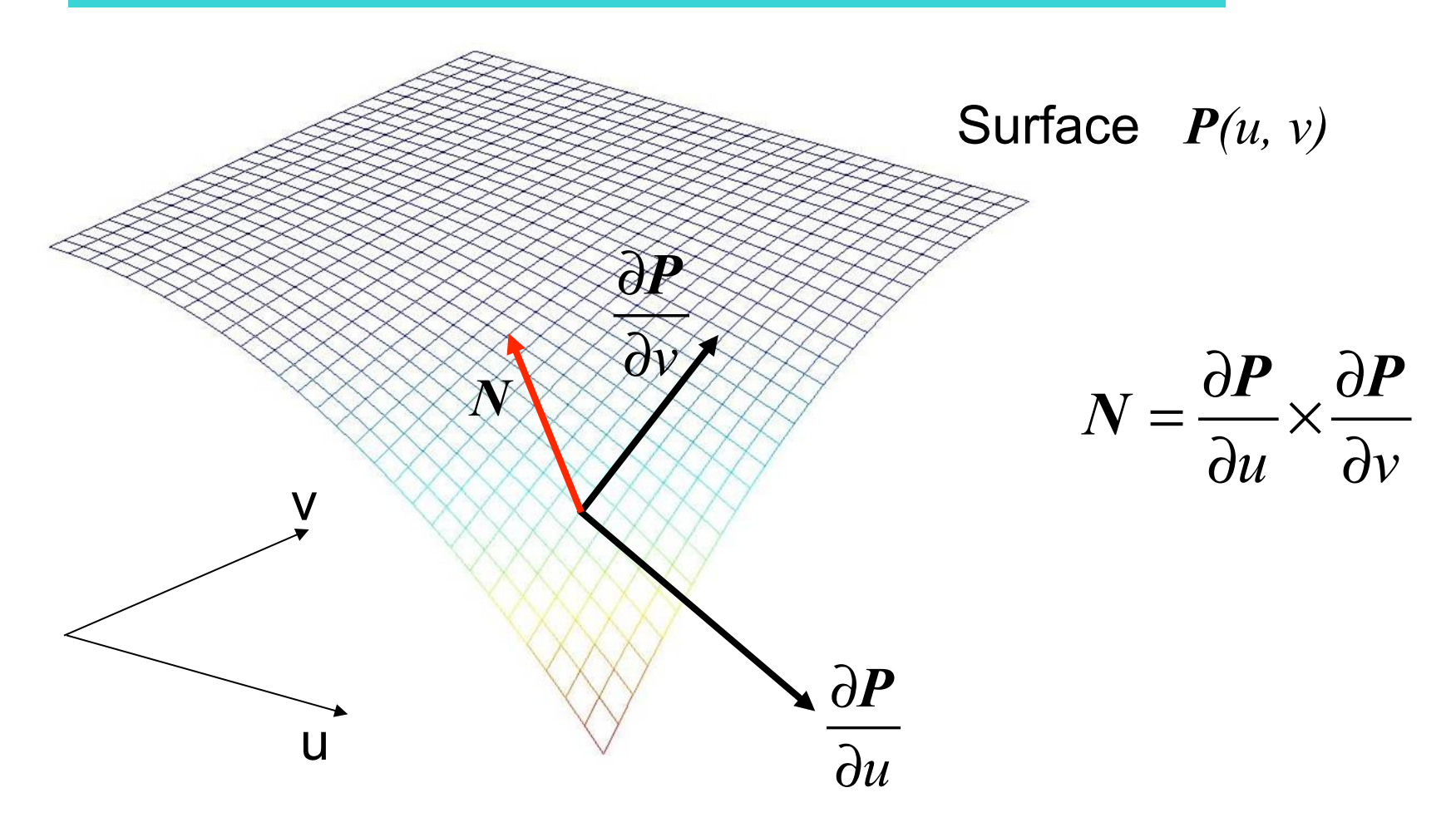

November 18, 2011 College of Computer and Information Science, Northeastern University 3

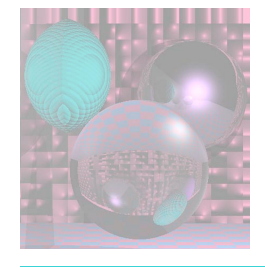

## One dimensional Example

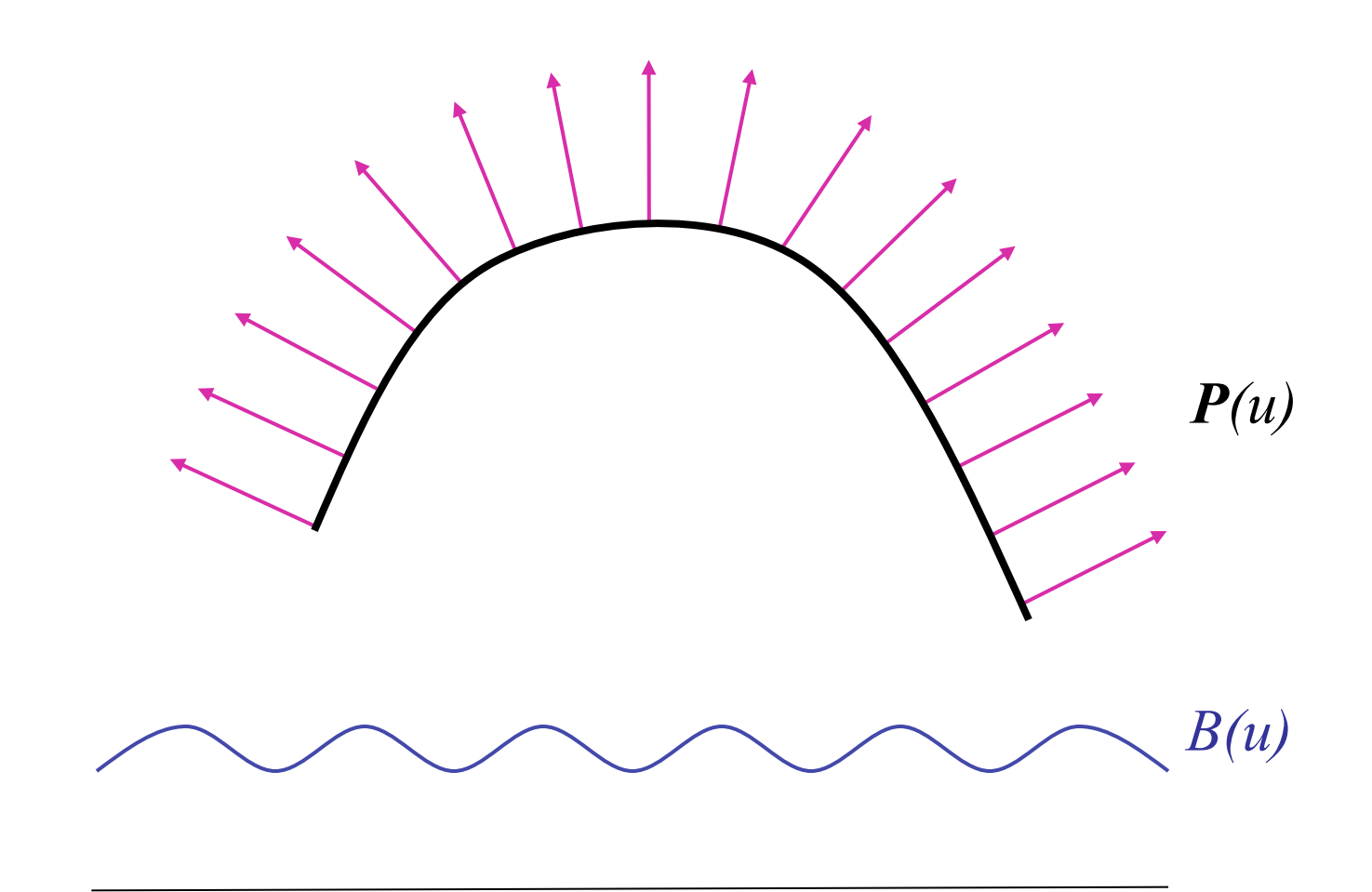

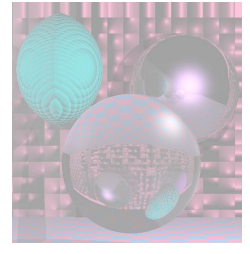

The New Surface  $P'(u) = P(u) + B(u)N$ *B(u)* 

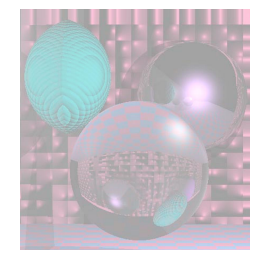

## The New Surface Normals

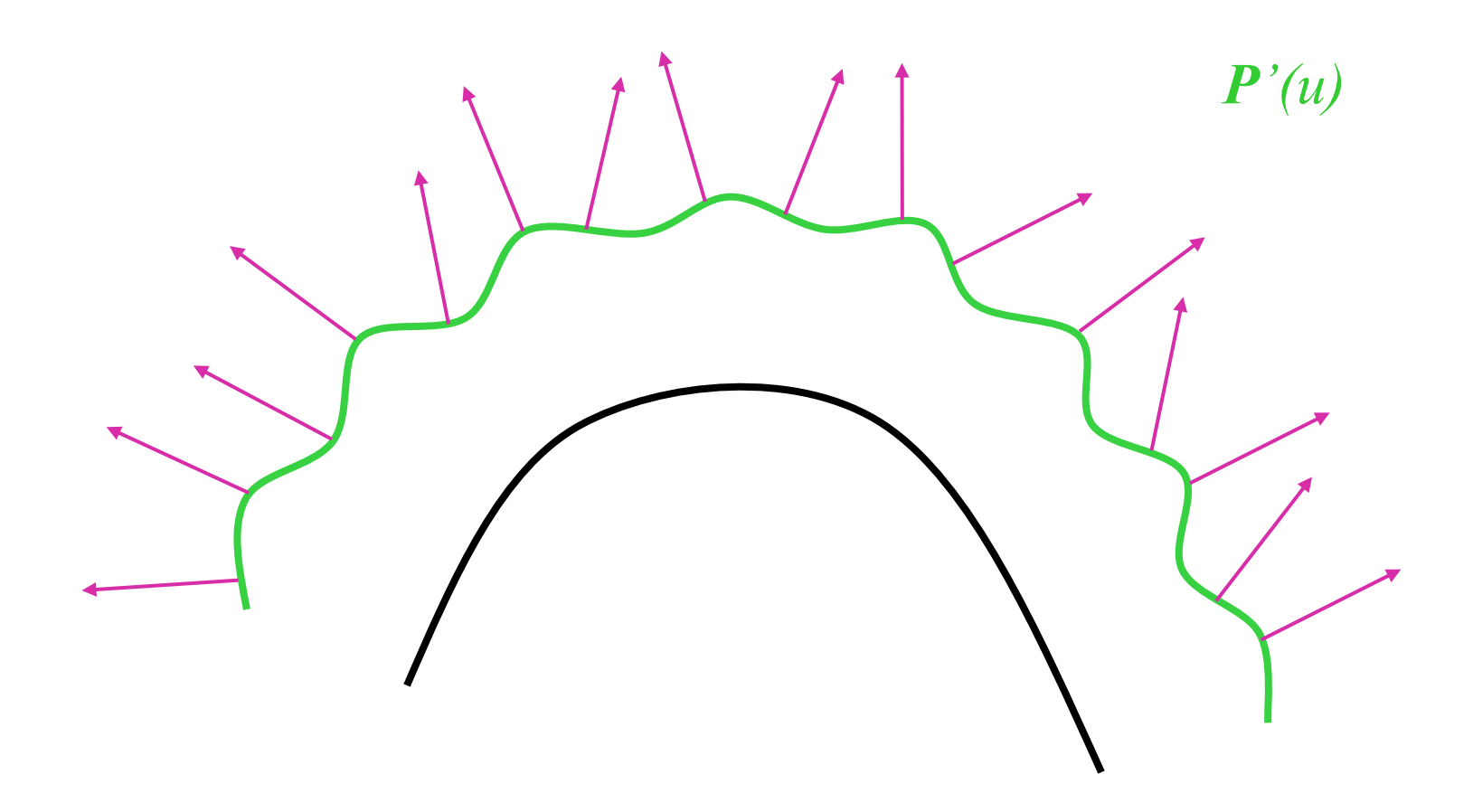

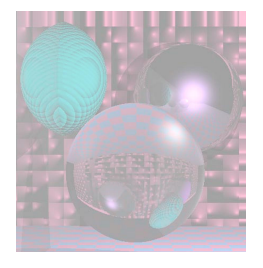

### Bump Maps - Formulas

A parametric Surface  $(x(u,v), y(u,v), z(u,v)) = P(u,v)$ 

$$
N = \frac{\partial P}{\partial u} \times \frac{\partial P}{\partial v}
$$

 $\int$  The new surface

$$
P'(u,v) = P(u,v) + B(u,v)N
$$

$$
N' = P'_{u} \times P'_{v}
$$
  

$$
P'_{u} = P_{u} + B_{u}N + B(u, v)N_{u}
$$
  

$$
P'_{v} = P_{v} + B_{v}N + B(u, v)N_{v}
$$

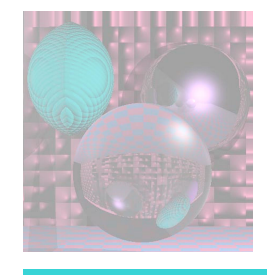

## The New Normal

$$
N' = (P_u + B_u N + B(u, v)N_u) \times (P_v + B_v N + B(u, v)N_v)
$$
  
\n
$$
= P_u \times P_v + B_v P_u \times N + B(u, v) P_u \times N_v
$$
  
\n
$$
+ B_u N \times P_v + B_u B_v X \times N + B_u B_u v \times N \times N_v
$$
  
\n
$$
+ B(u, v) N_u \times P_v + B(u, v) B_v N_u \times N + B(u, v) N_u \times N_v
$$
  
\nThis term is 0.  
\nThese terms are small if  $B(u, v)$  is small.  
\nWe use  $N' = P_u \times P_v + B_v P_u \times N + B_u N \times P_v$   
\nNovember 18, 2011  
\nCollected of Computer and Information Science, Northeaster University

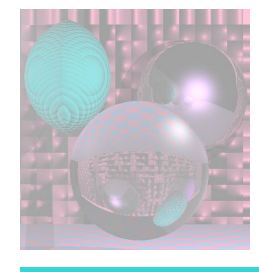

### Tweaking the Normal Vector

$$
N' = P_u \times P_v + B_v P_u \times N + B_u N \times P_v
$$
  
=  $N + B_v P_u \times N + B_u N \times P_v$ 

$$
A = N \times P_{v} \qquad \qquad B = N \times P_{u}
$$

 $\boldsymbol{D} = B_u \boldsymbol{A} - B_v \boldsymbol{B}$  is the difference vector.

 $N' = N + D$ *D* lies in the tangent plane to the surface.

#### Plane with Spheres Plane with Horizontal Wave

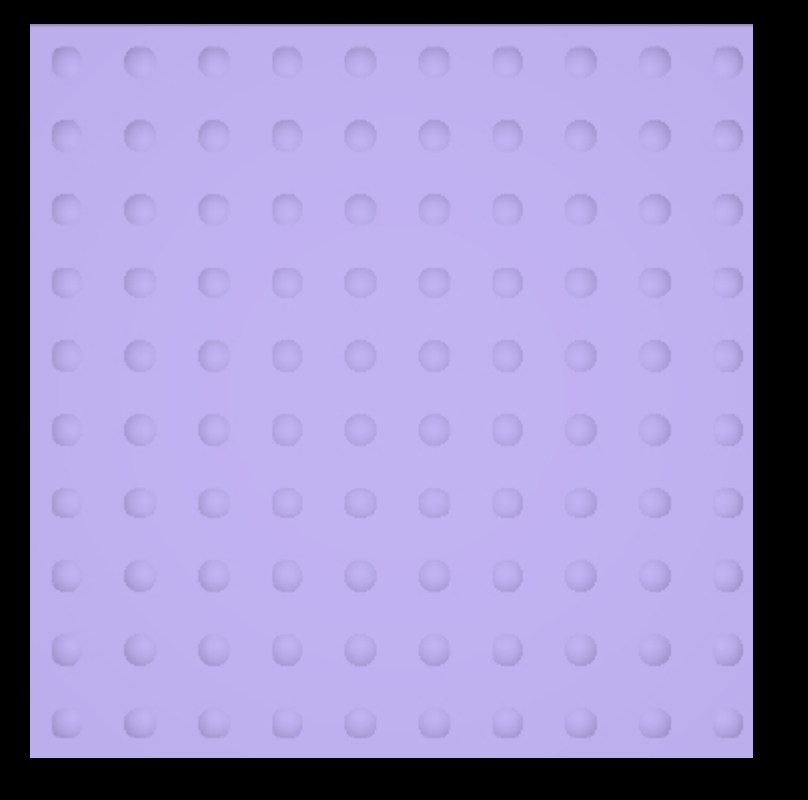

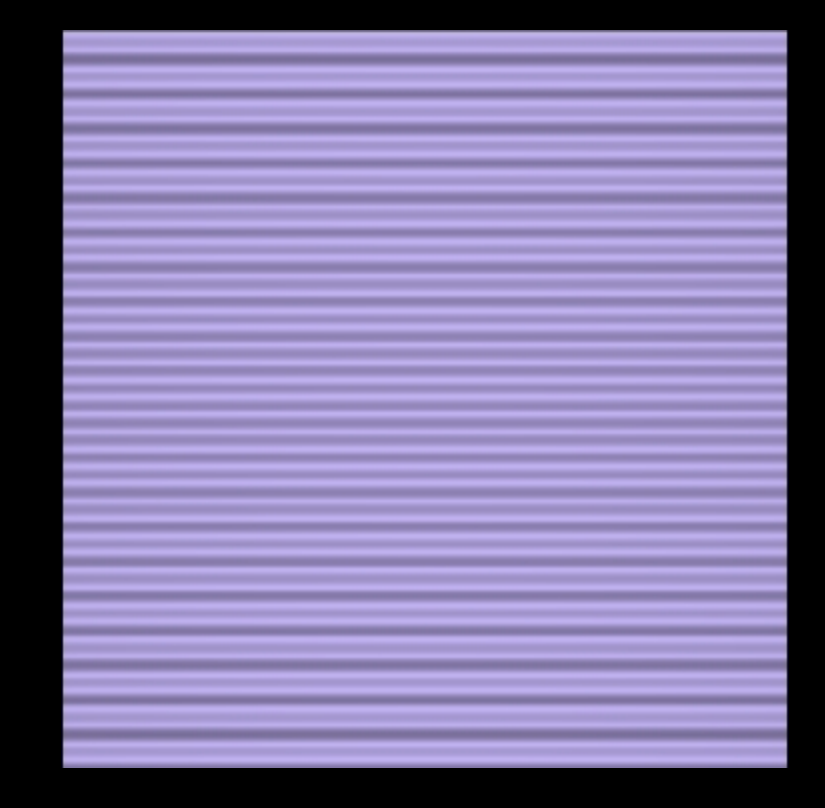

### Plane with Vertical Wave Plane with Ripple

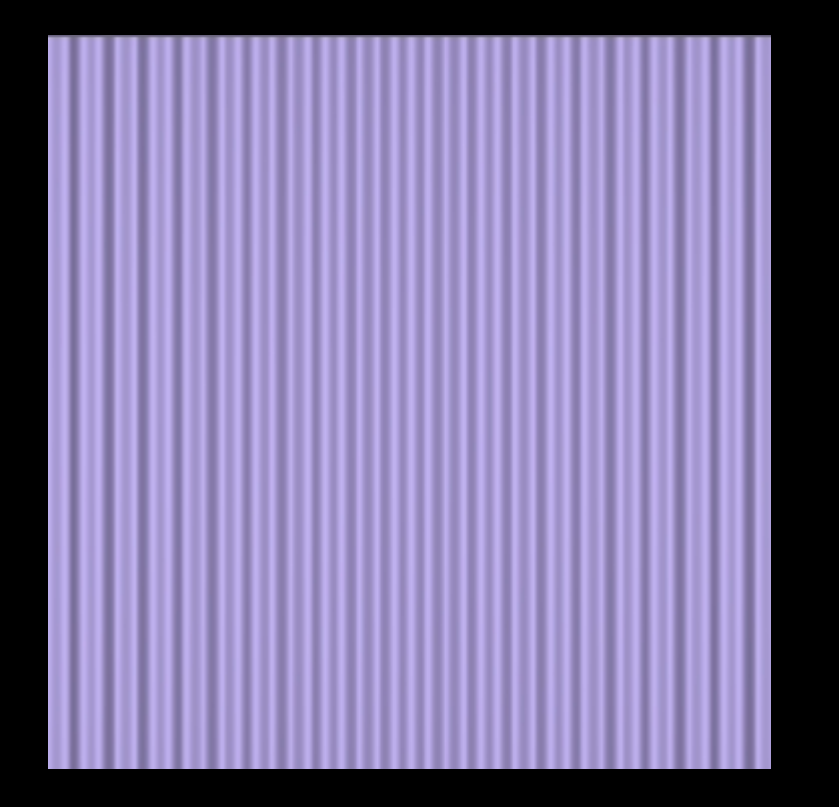

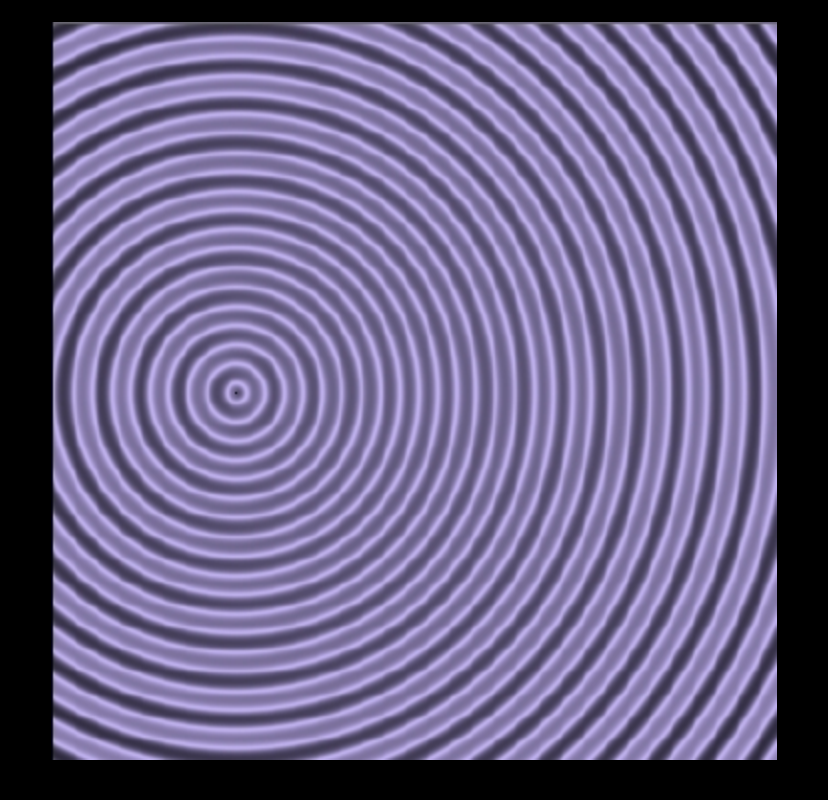

#### Plane with Mesh Plane with Waffle

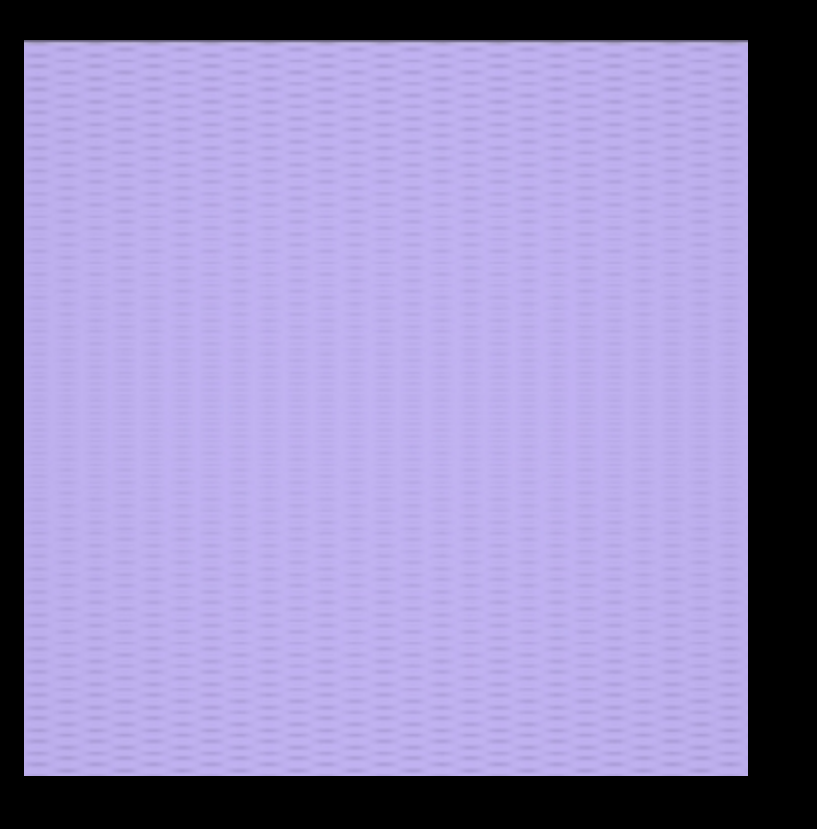

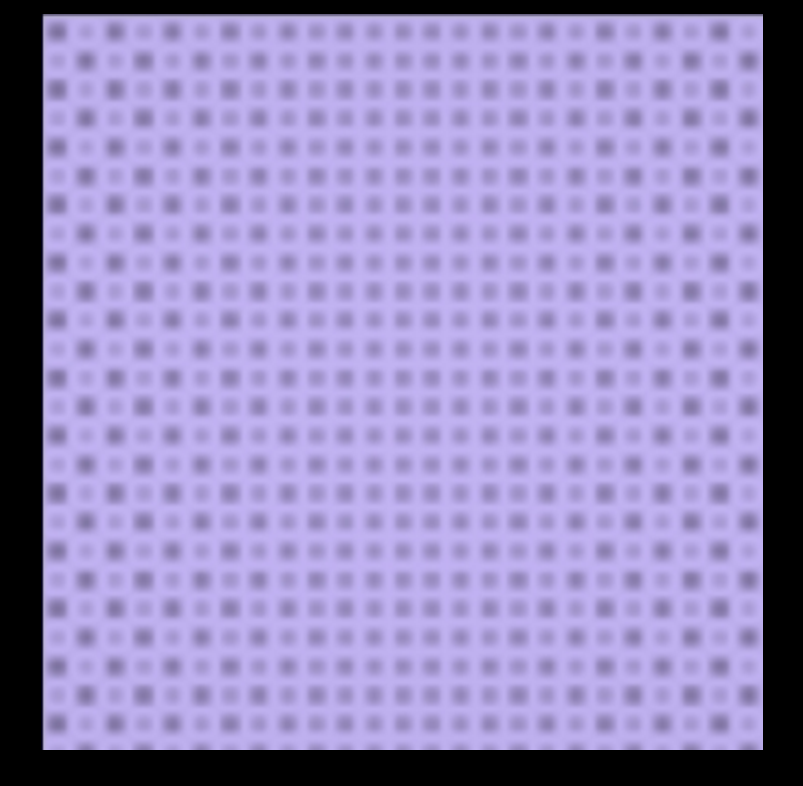

Plane with Dimples Plane with Squares

000000000000  $0000$ 00000000 0  $\blacksquare$  $\bigcirc$  $\scriptstyle\blacksquare$ 

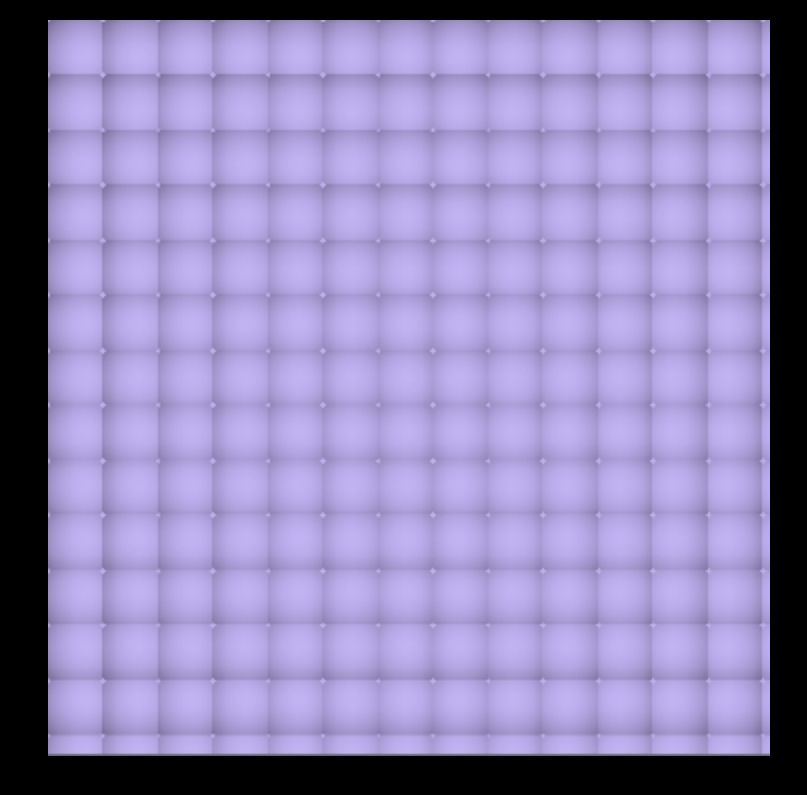

#### Dots and Dimples

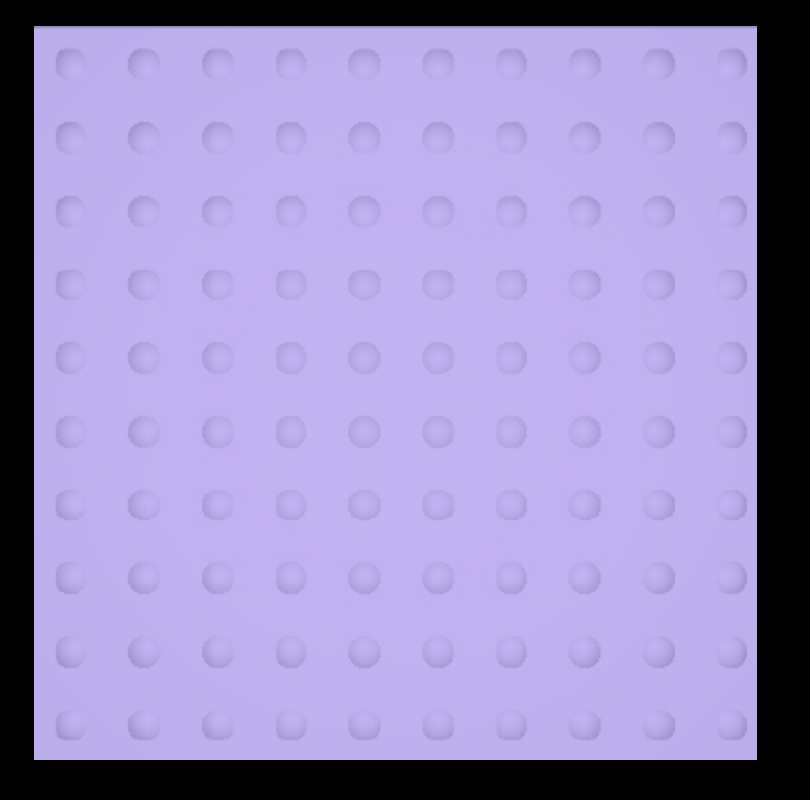

000000000000 0000000000 0  $\bigcirc$ 00000000  $\Box$ 0 0000000000 € 0000000 € 0 000000  $\bigcirc$ 88888 O  $\cup$ o  $\bigcirc$ U € O 00000000000

### Plane with Ripples

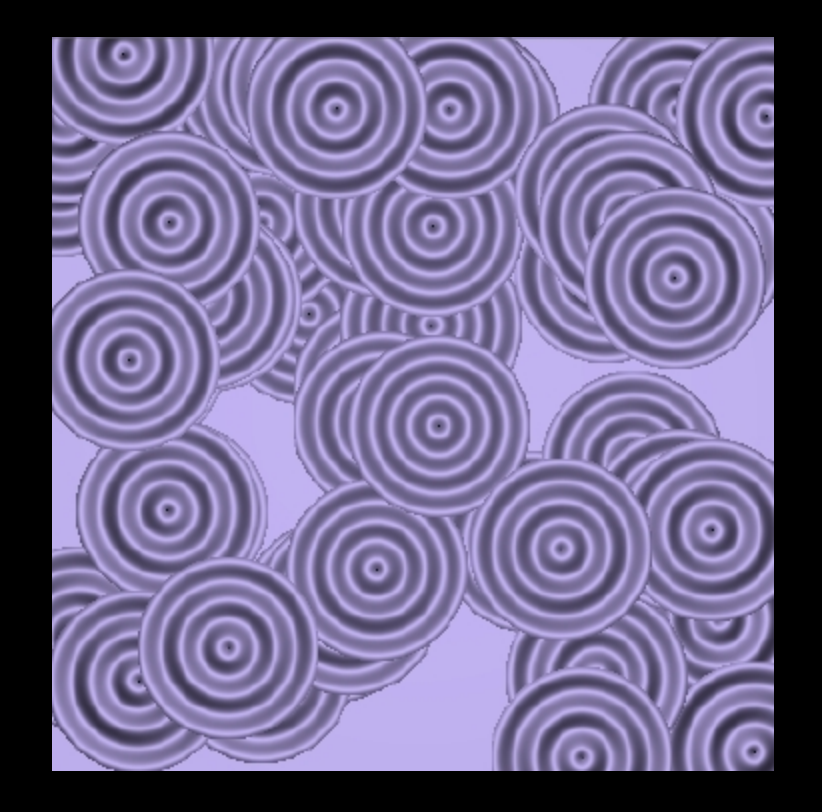

### Sphere on Plane with Spheres

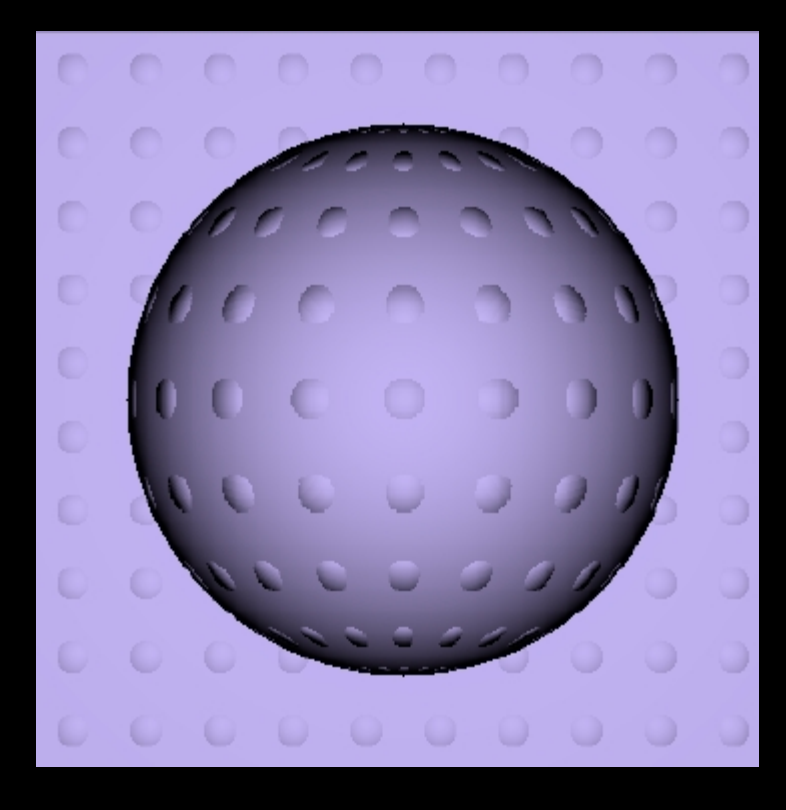

#### Sphere on Plane with Horizontal Wave

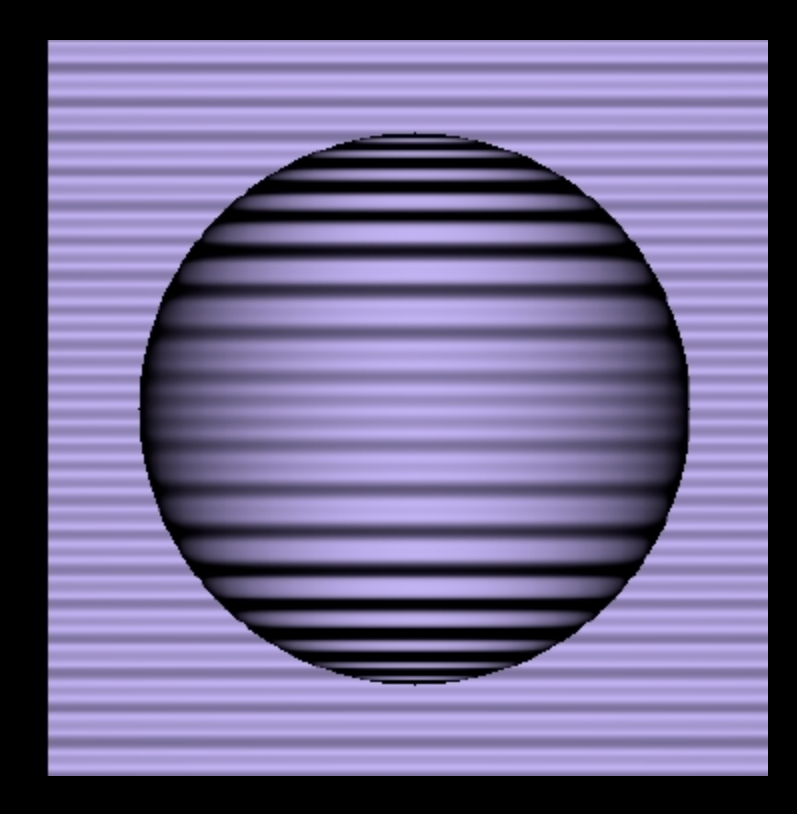

### Sphere on Plane with Vertical Wave

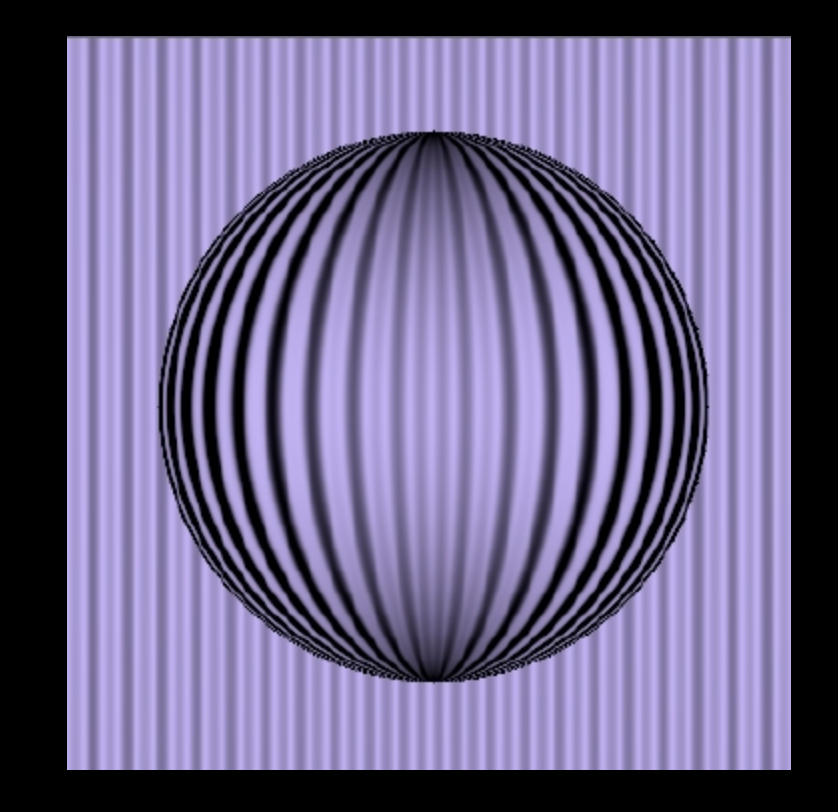

### Sphere on Plane with Ripple

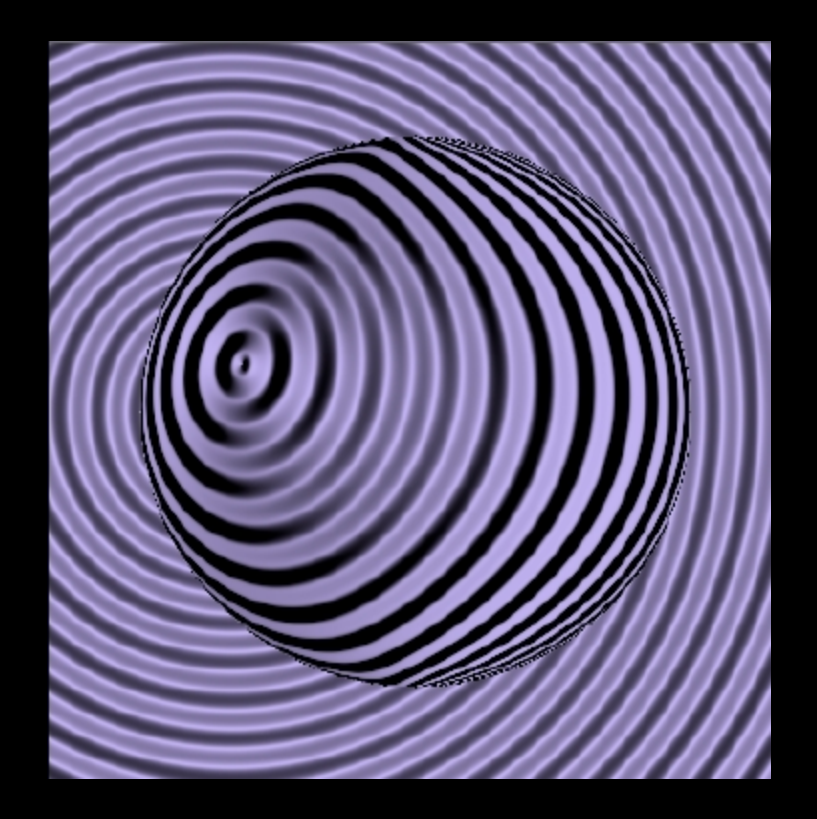

#### Sphere on Plane with Mesh

#### Sphere on Plane with Waffle

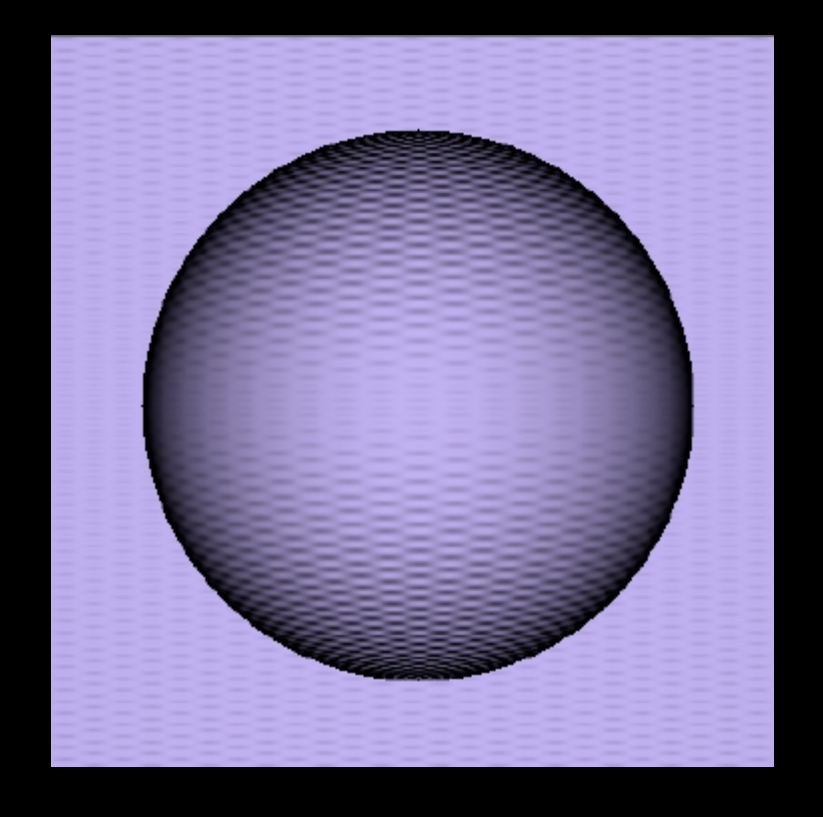

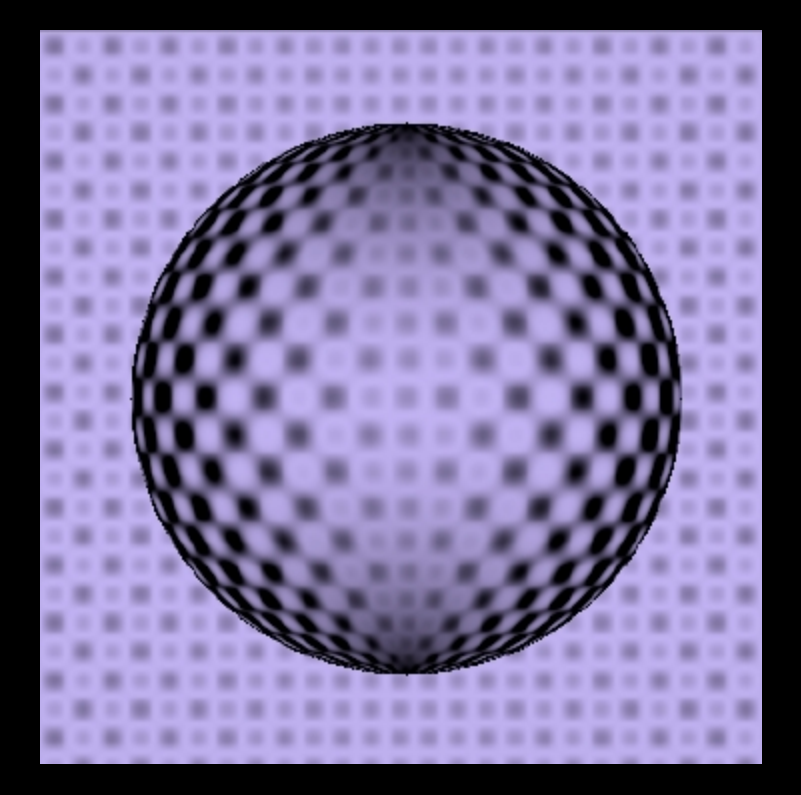

### Sphere on Plane with **Dimples**

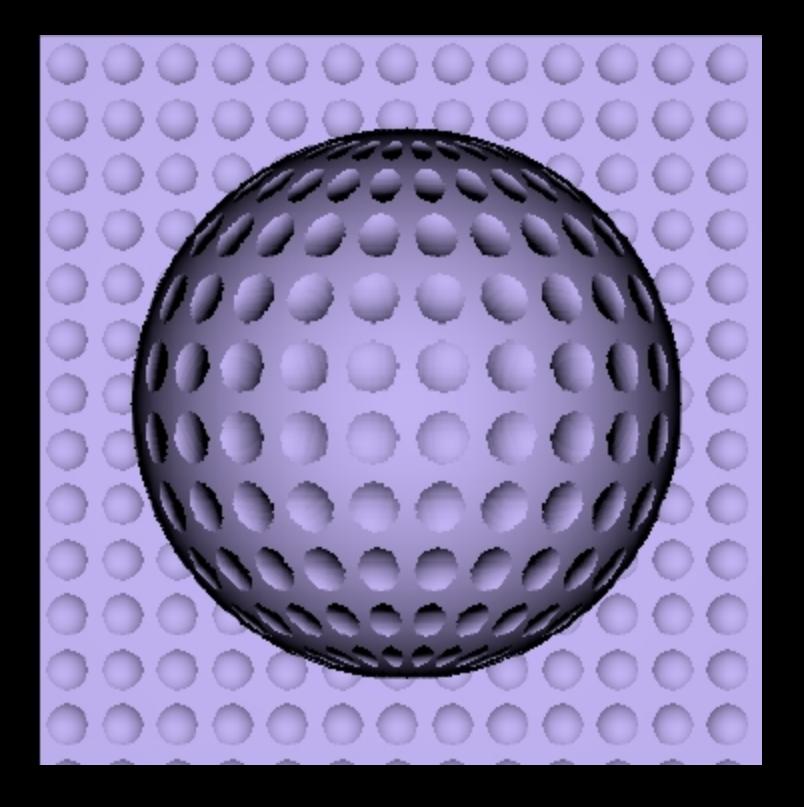

### Sphere on Plane with **Squares**

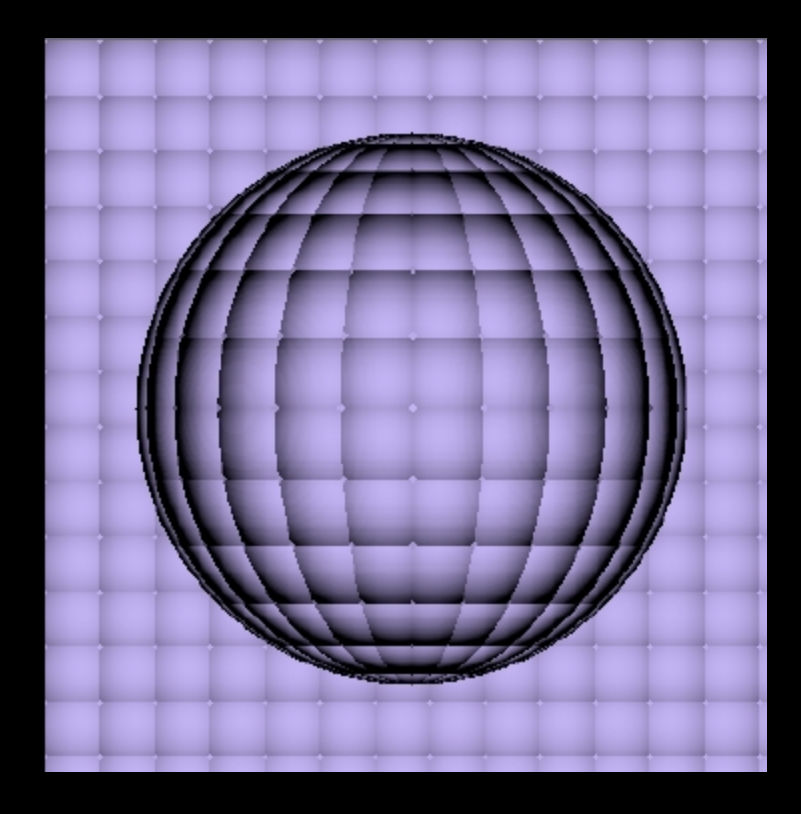

### Sphere on Plane with Ripples

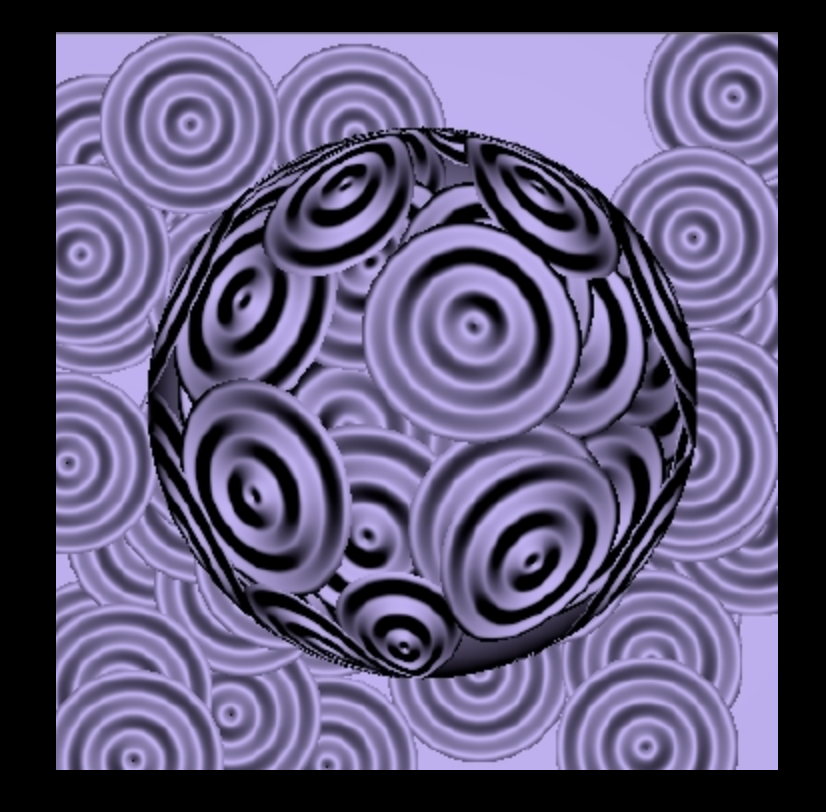

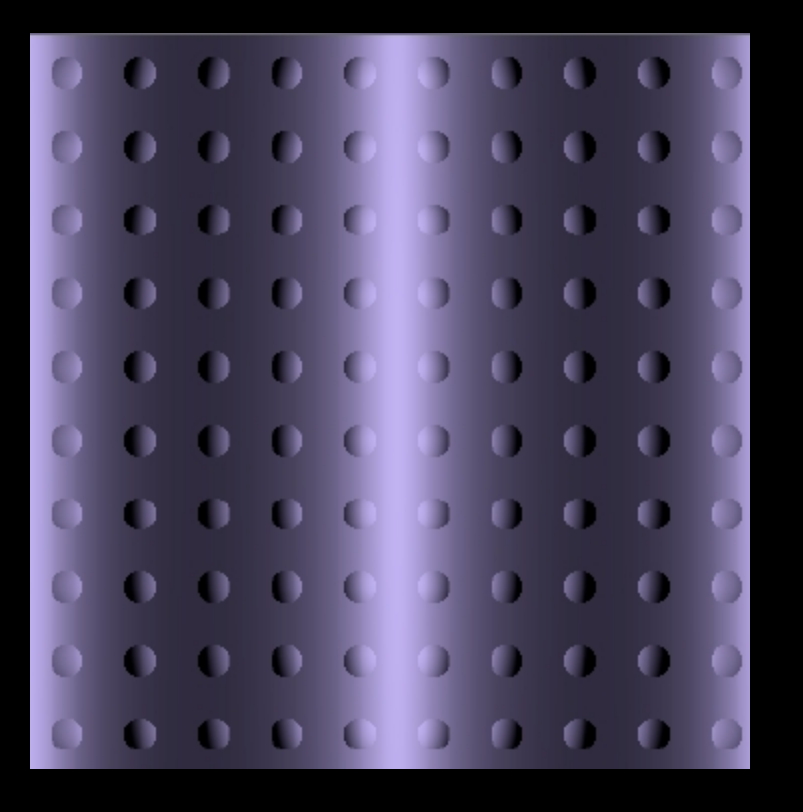

#### Wave with Spheres **Parabola with Spheres**

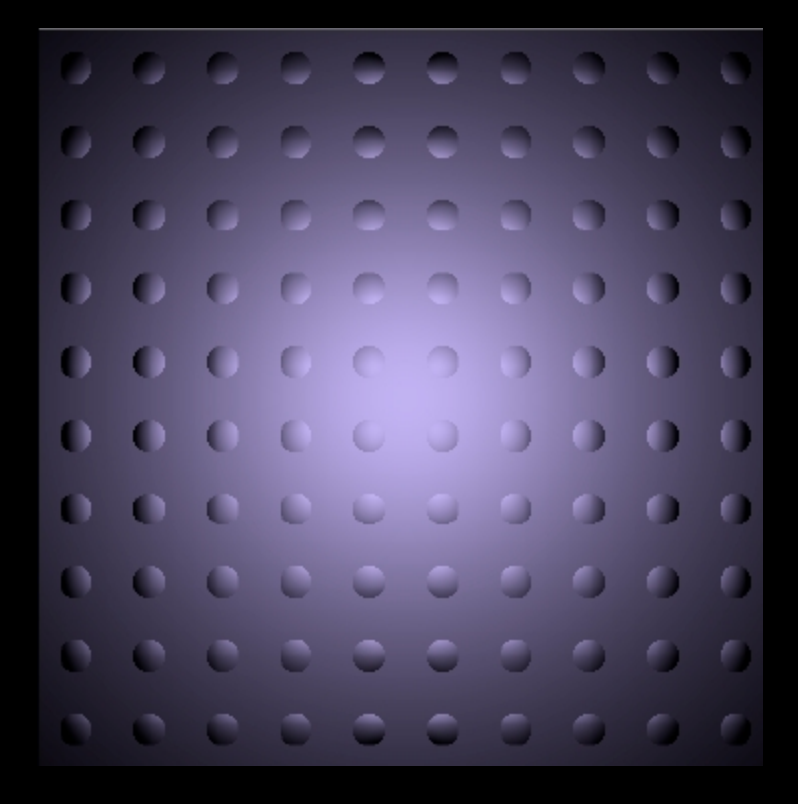

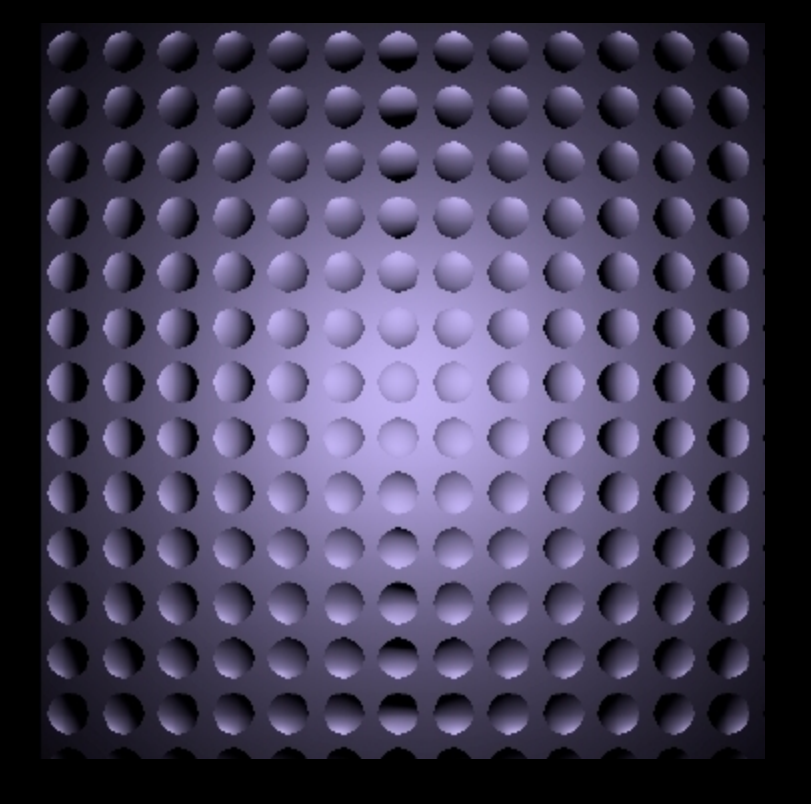

#### Parabola with Dimples Big Sphere with Dimples

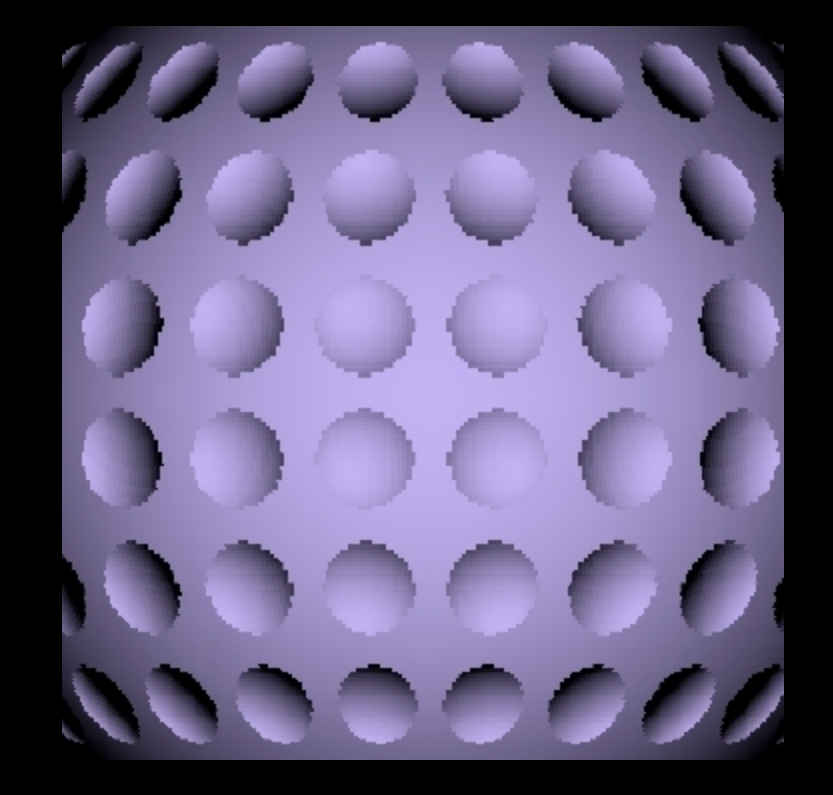

### Parabola with Squares Big Sphere with Squares

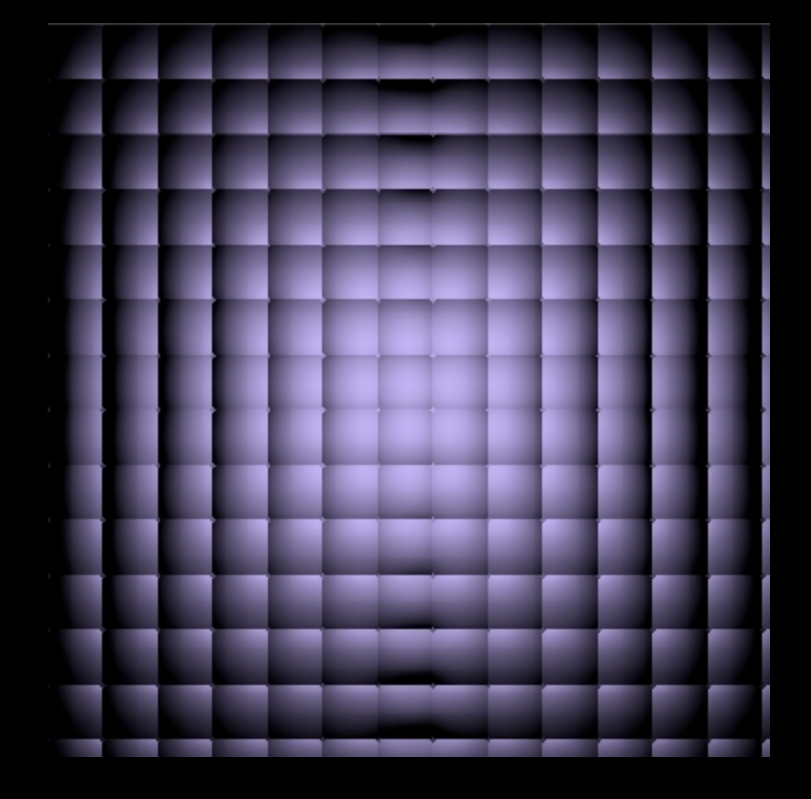

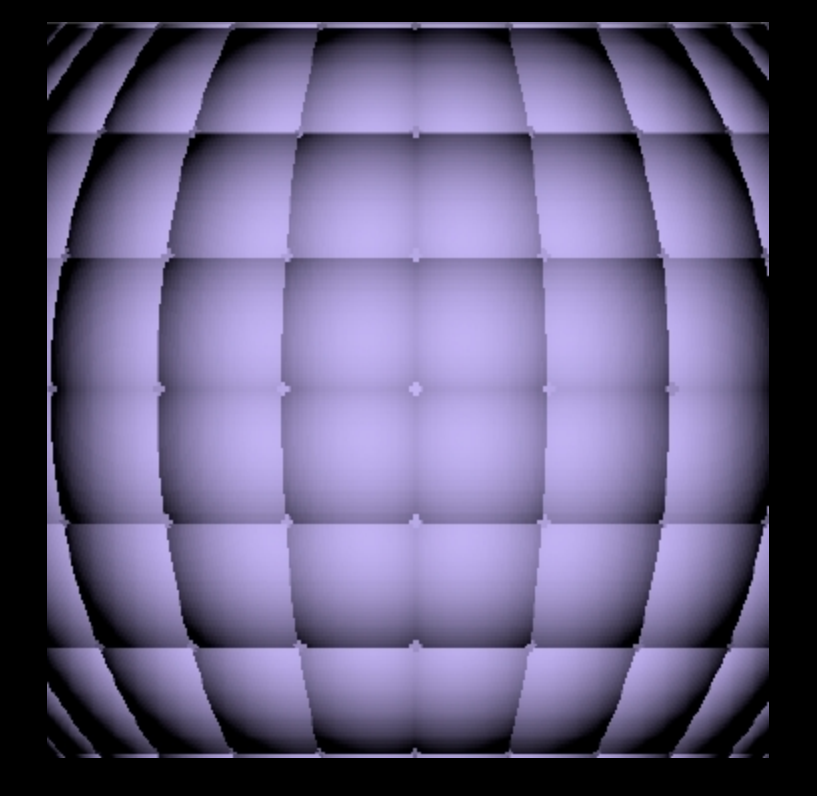

Big Sphere with Vertical Wave

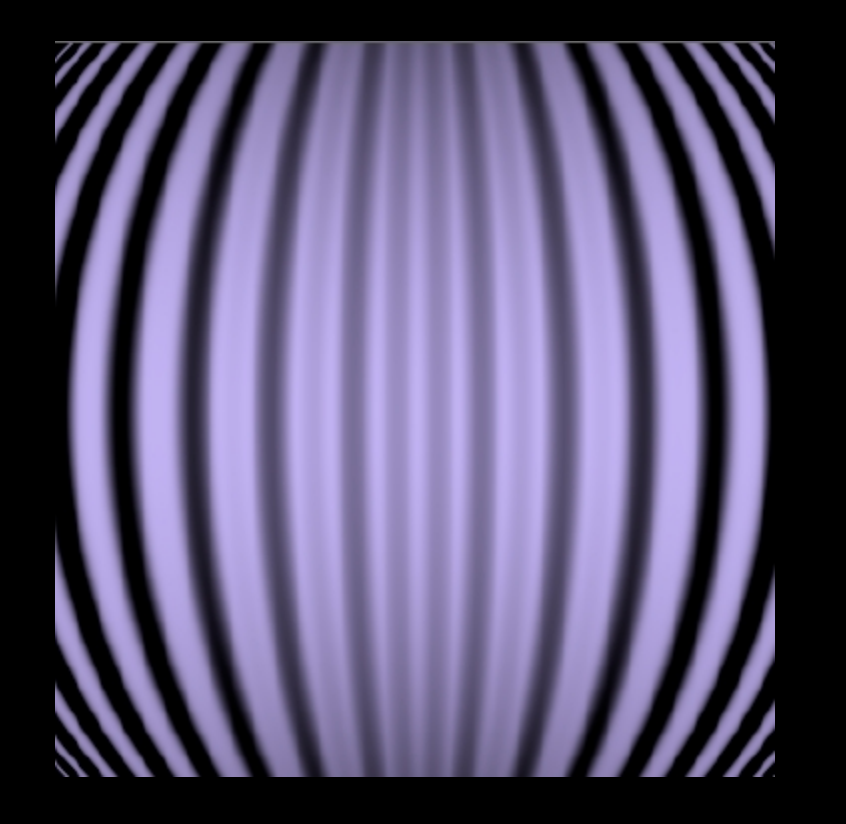

### Big Sphere with Mesh

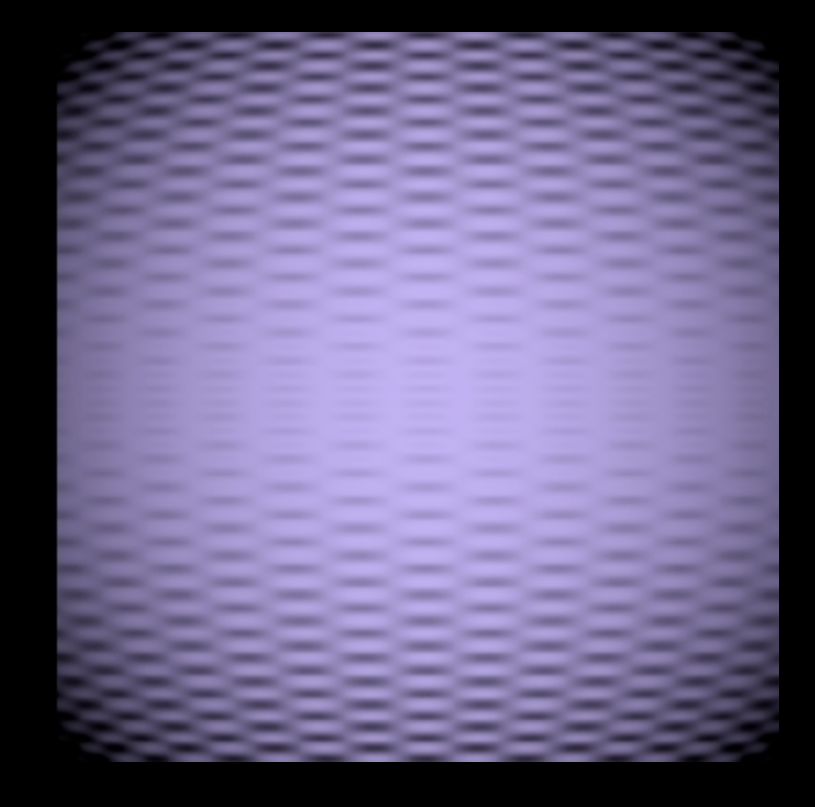

### Cone Vertical with Wave Cone with Dimples

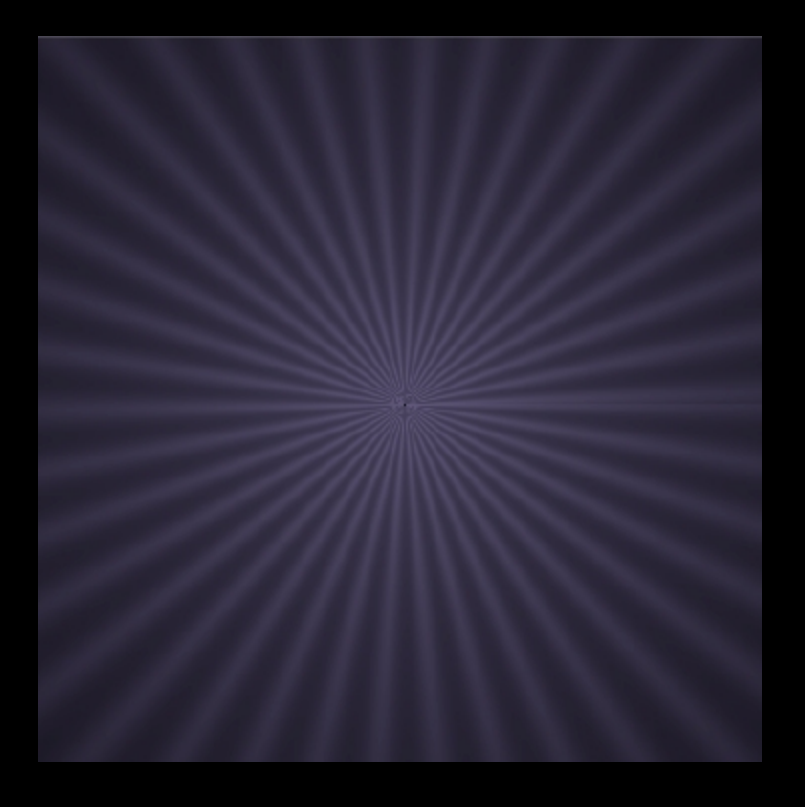

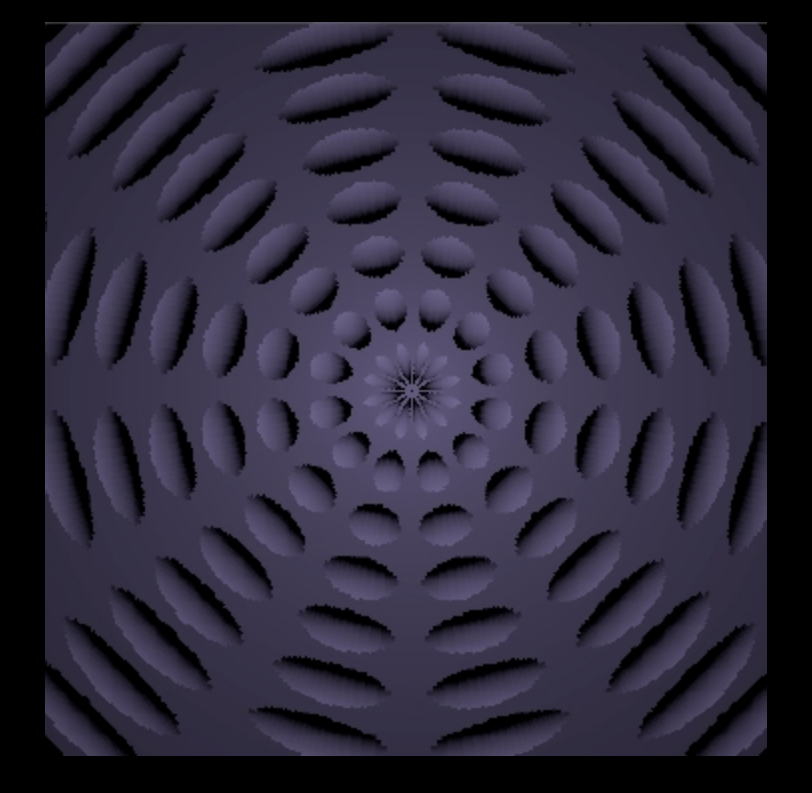

### Cone with Ripple **Cone with Ripples**

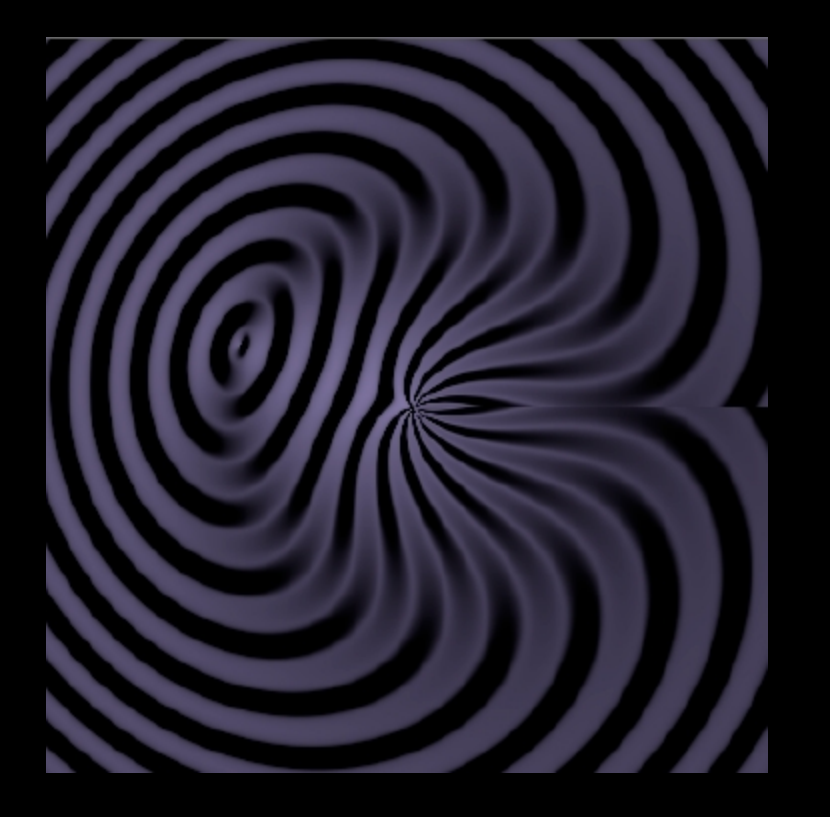

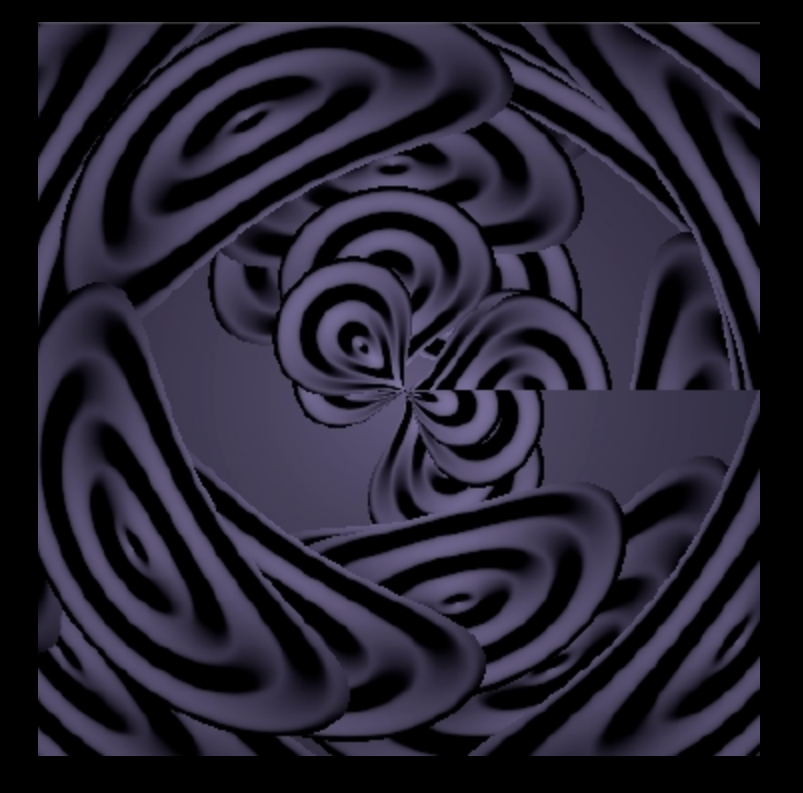

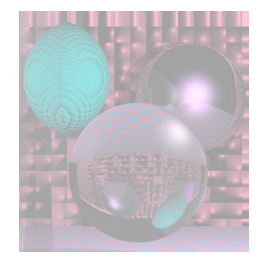

## Student Images

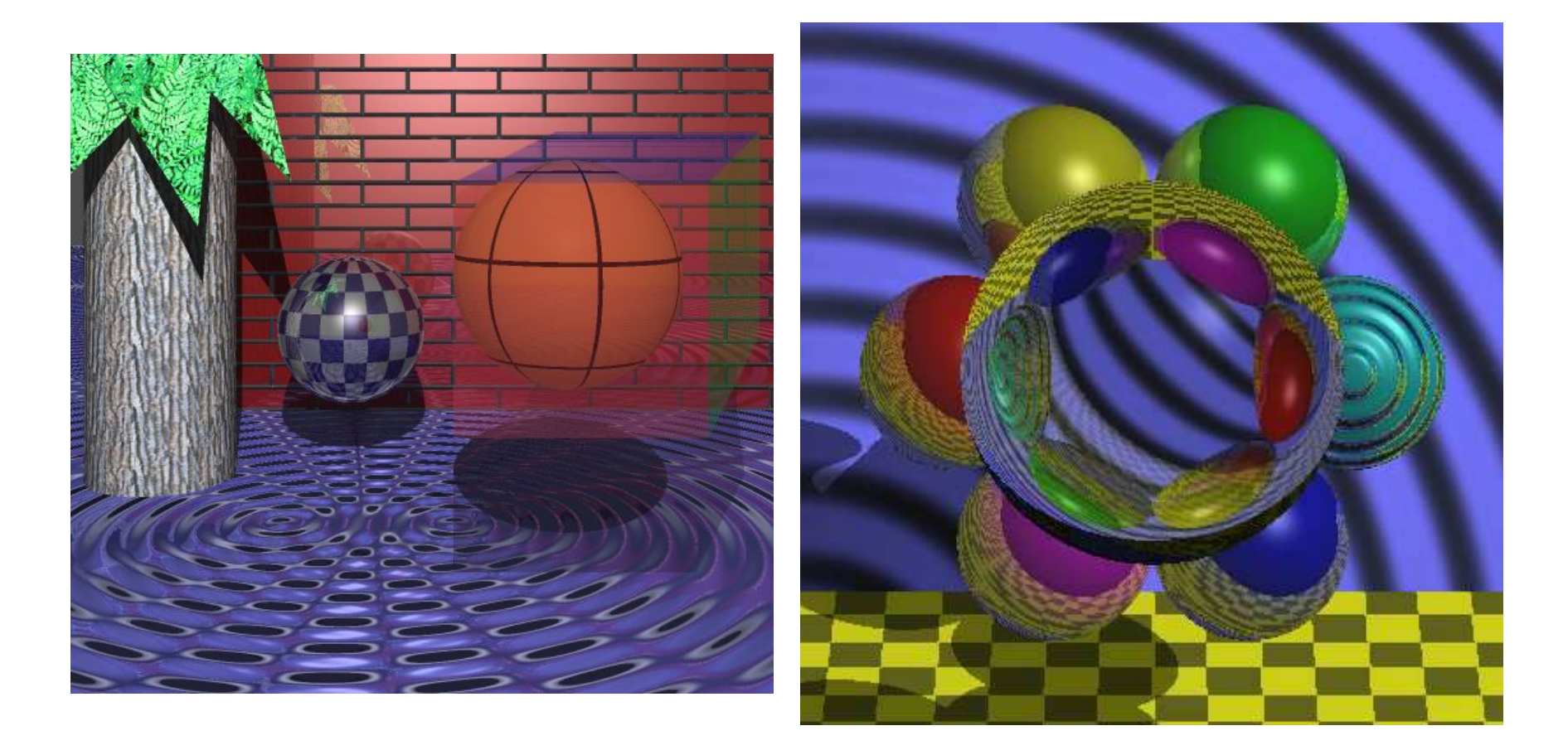

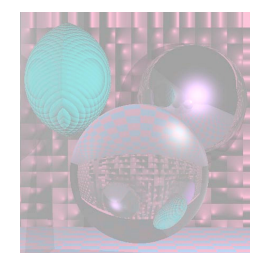

## Bump Map

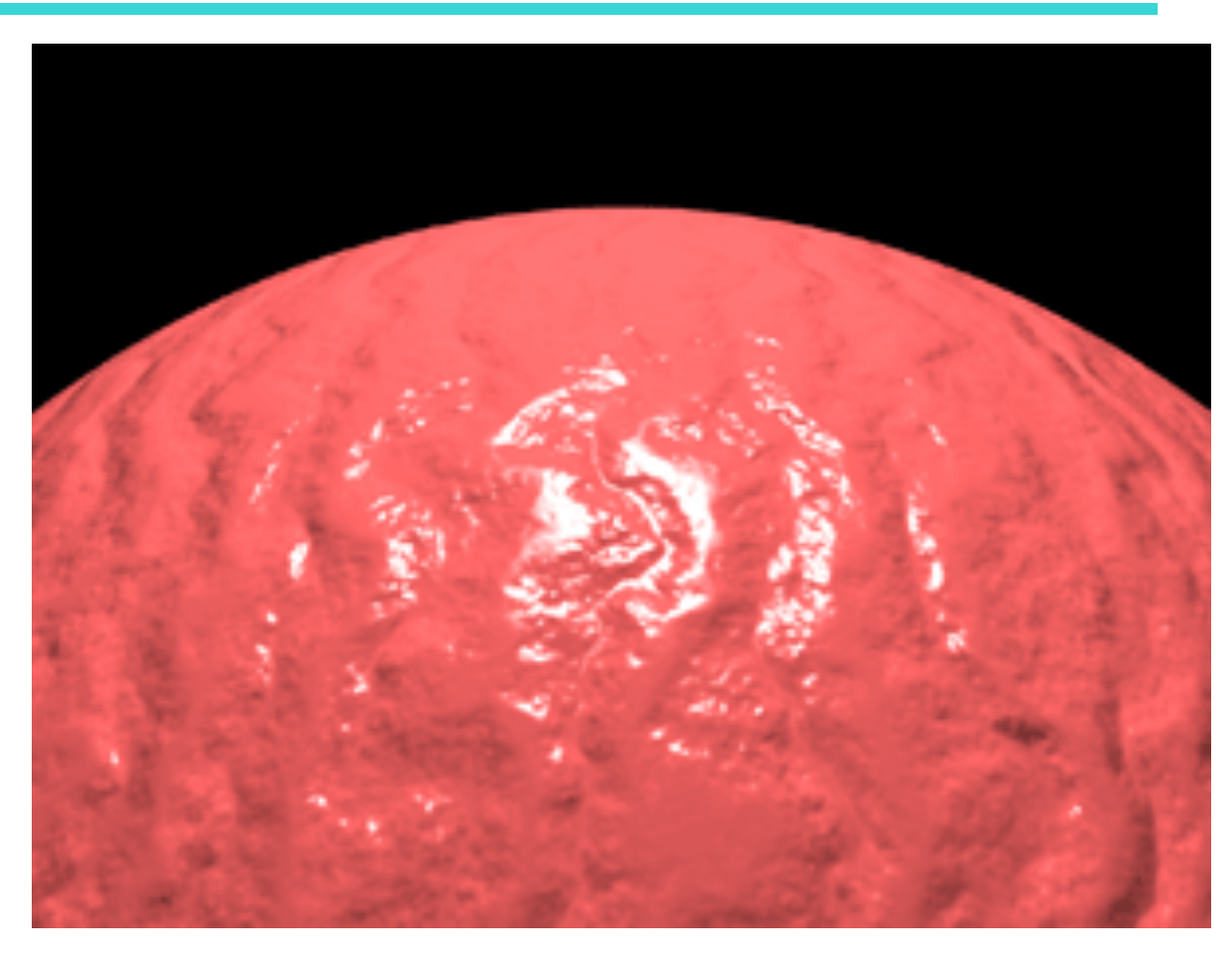

#### **Bump Maps in PovRay**

November 18, 2011 College of Computer and Information Science, Northeastern University 28

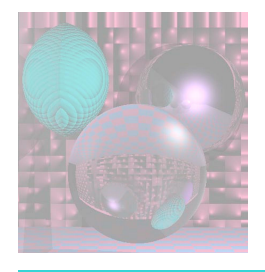

## Bump Map - Plane

 $x = h - 200$ ;  $y = v - 200$ ;  $z = 0$ ;

> N.Set(0, 0, 1); Du.Set(-1, 0, 0); Dv.Set(0, 1, 0);  $uu = h$ ;  $vv = v;$  $ZZ = Z$ ;

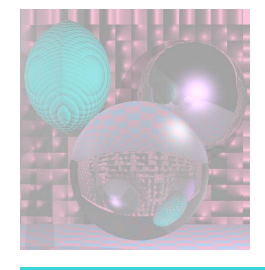

### Bump Map Code – Big Sphere

```
radius = 280.0; 
z = sqrt(radius * radius - y * y - x * x);N.Set(x, y, z); 
N = \text{Norm}(N);Du.Set(z, 0, -x); 
Du = -1*Norm(Du);
Dv.Set(-x*y, x*x +z*z, -y*z); 
Dv = -1*Norm(Dv);
vv = acos(y/radius)*360/pi; 
uu = pi/2 + \text{atan}(x/z)<sup>*</sup>360/pi;
ZZ = Z;
```
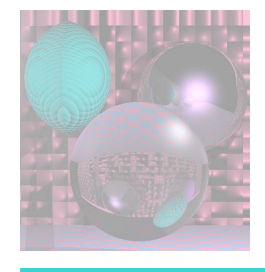

### Bump Map Code – Dimples

```
Bu = 0; Bv = 0;iu = (int)uu \% 30 - 15;
iv = (int) v \% 30 - 15;
r2 = 225.0 - (double)iu*iu - (double)iv*iv;
if (r2 > 100) {
       if (iu == 0) Bu = 0;
       else Bu = (iu)/sqrt(r2);
       if (iv == 0) Bv = 0;
       else Bv = (iv)/sqrt(r2);
```
}

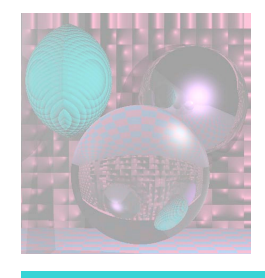

# Image as a Bump Map

A bump map is a gray scale image; any image will do. The lighter areas are rendered as raised portions of the surface and darker areas are rendered as depressions. The bumping is sensitive to the direction of light sources.

http://www.cadcourse.com/winston/BumpMaps.html

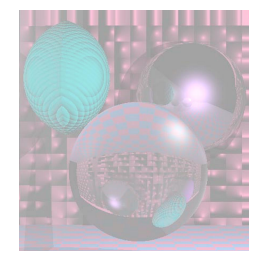

### Bump Map from an Image Victor Ortenberg

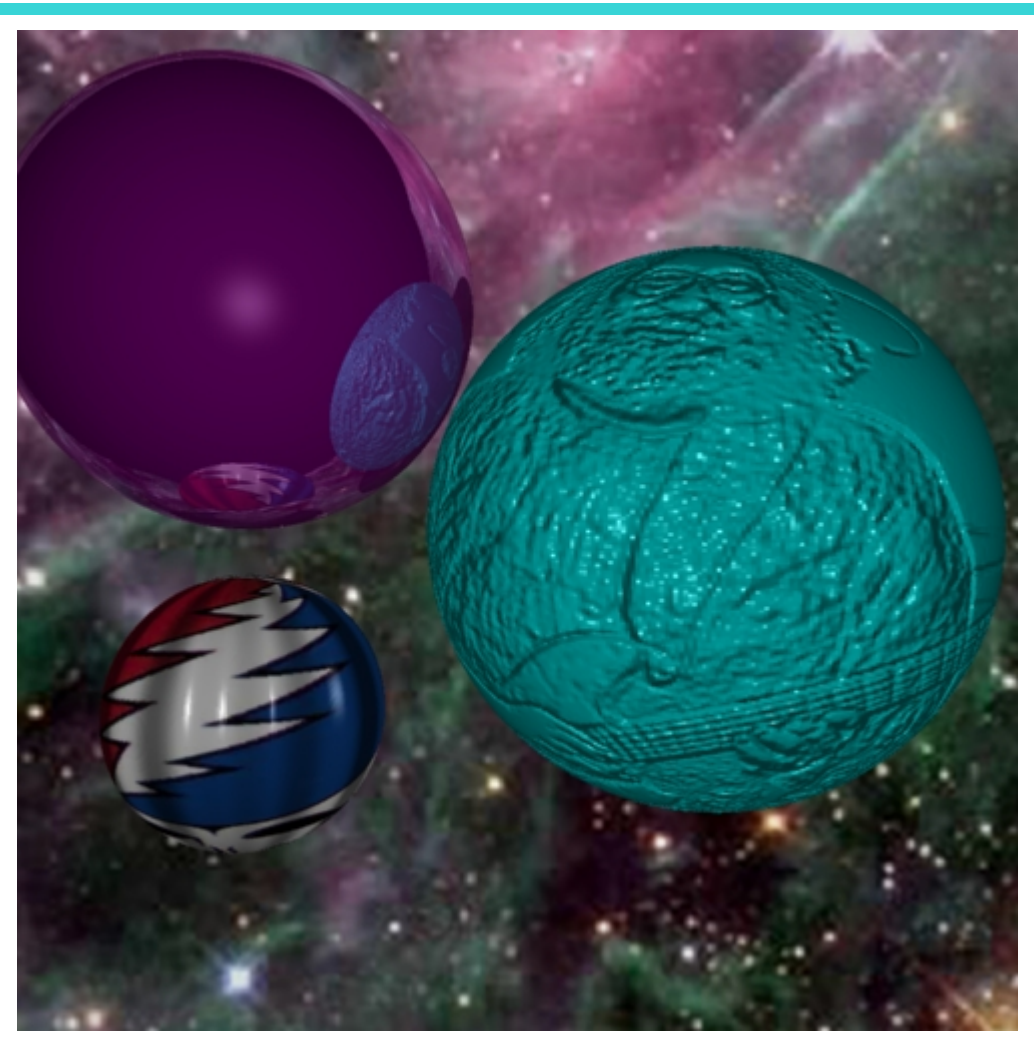

November 18, 2011 College of Computer and Information Science, Northeastern University 33

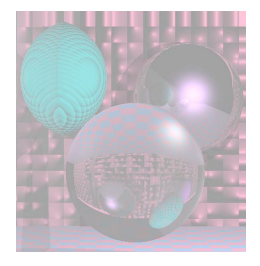

### Simple Textures on Planes Parallel to Coordinate Planes

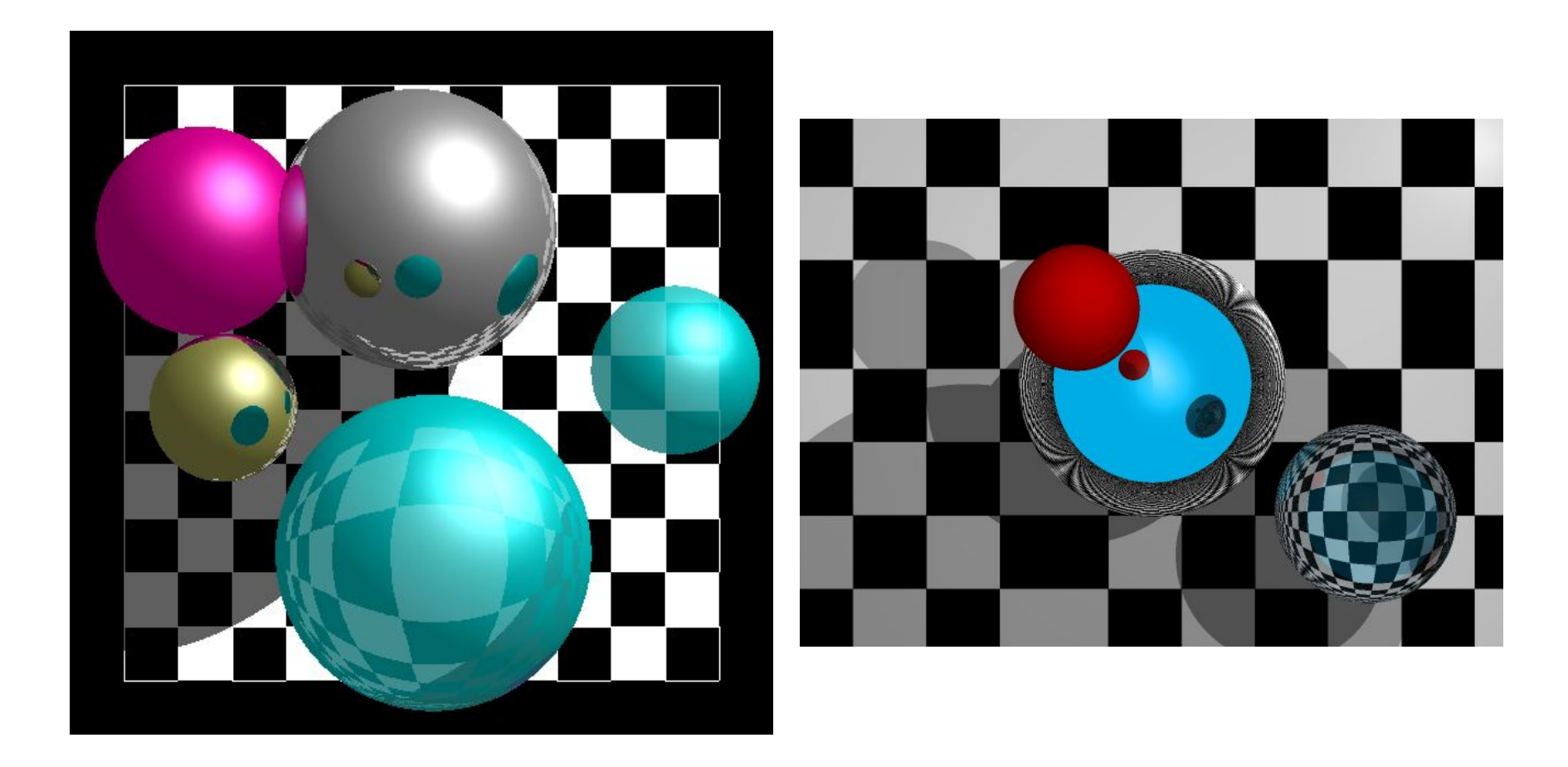

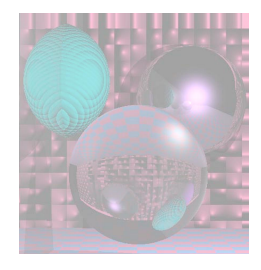

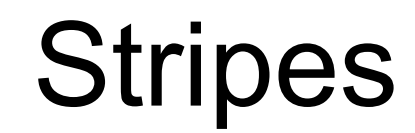

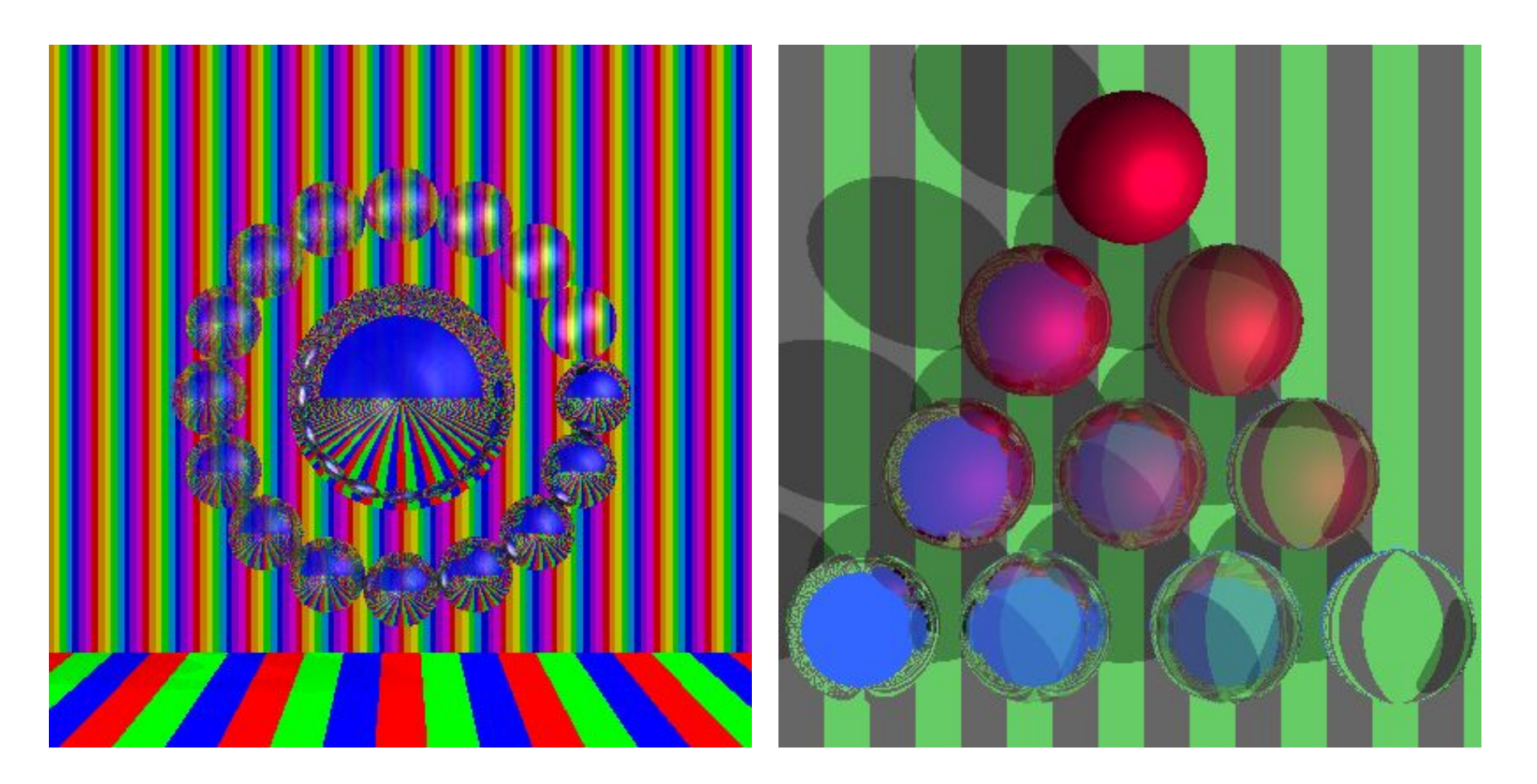

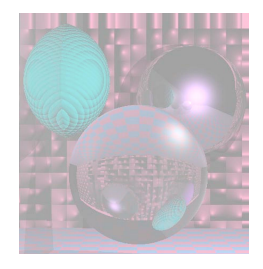

### **Checks**

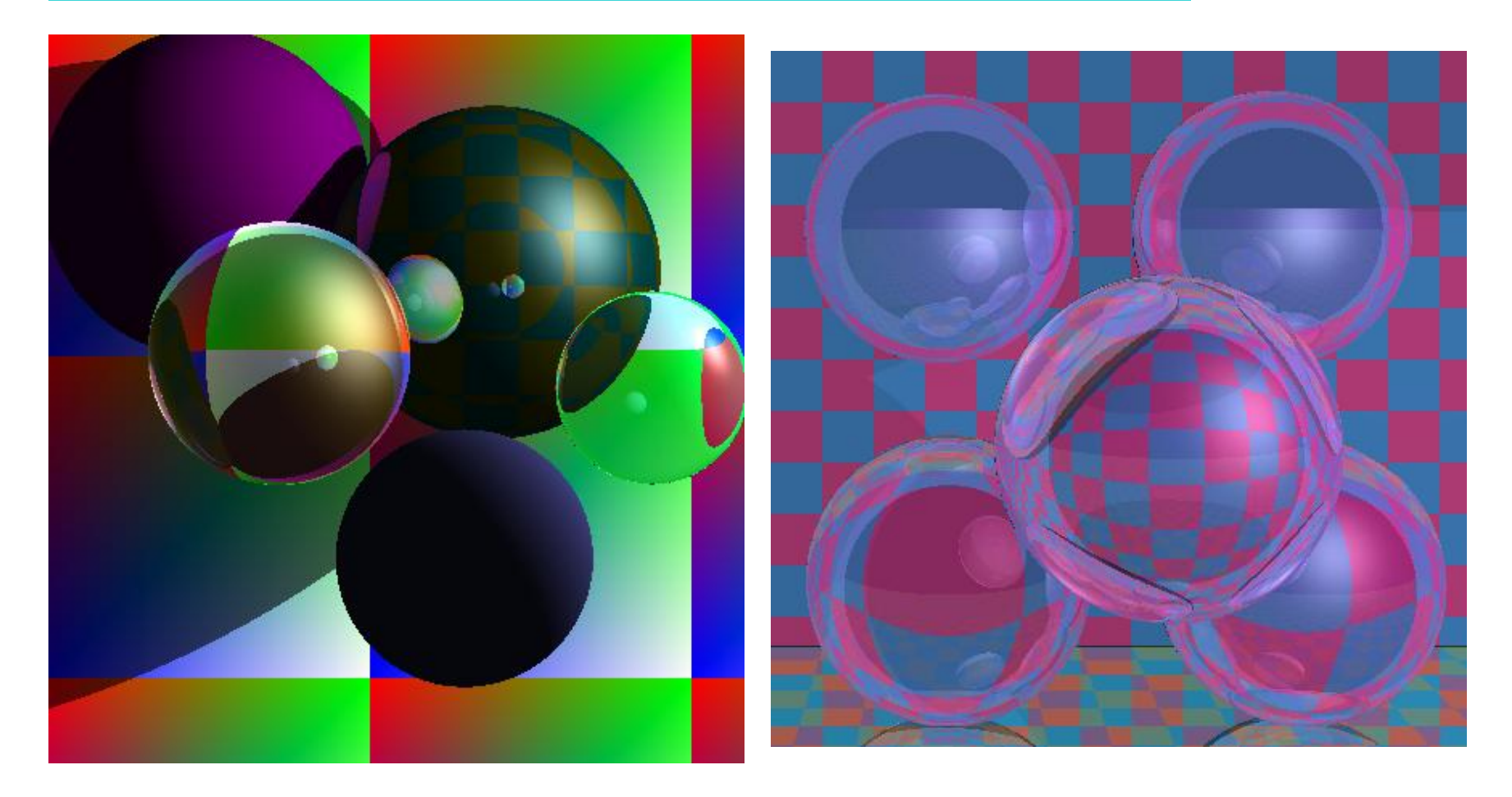

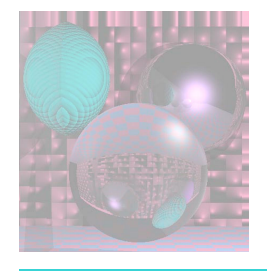

### Stripes and Checks

Red and Blue Stripes if  $((x \frac{9}{6} 50) < 25)$  color = red else color = blue

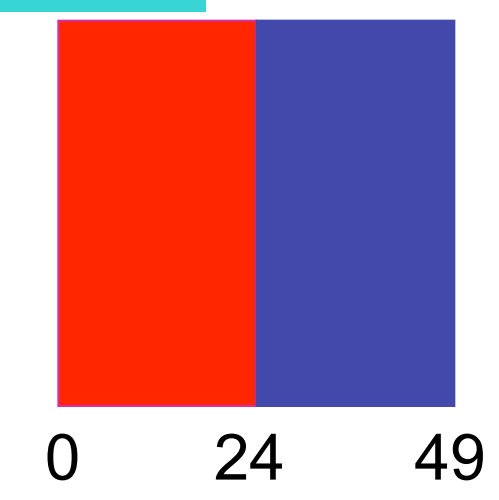

November 18, 2011 College of Computer and Information Science, Northeastern University 37 Cyan and Magenta Checks if (((x % 50) < 25 && (y % 50) < 25)) ||  $((x % 50) >= 25 &8 &(y % 50) >= 25)$  color = cyan else color = magenta What happens when you cross  $x = 0$  or  $y = 0$ ?

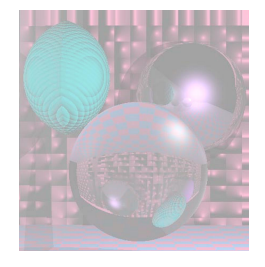

## Stripes, Checks, Image

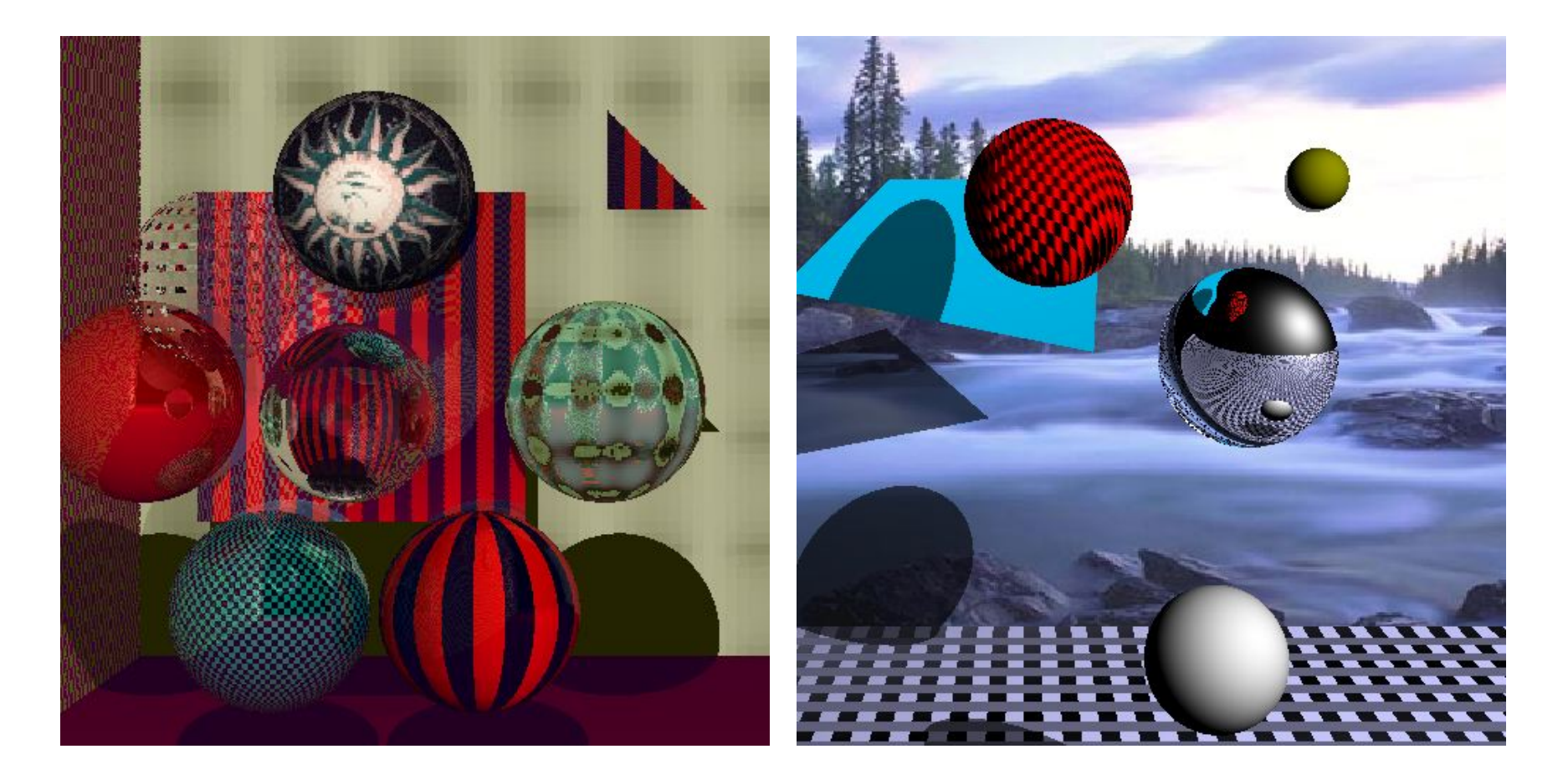

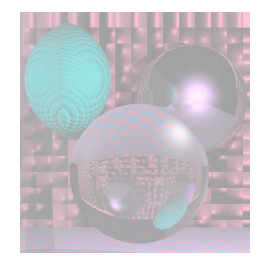

### Mona Scroll

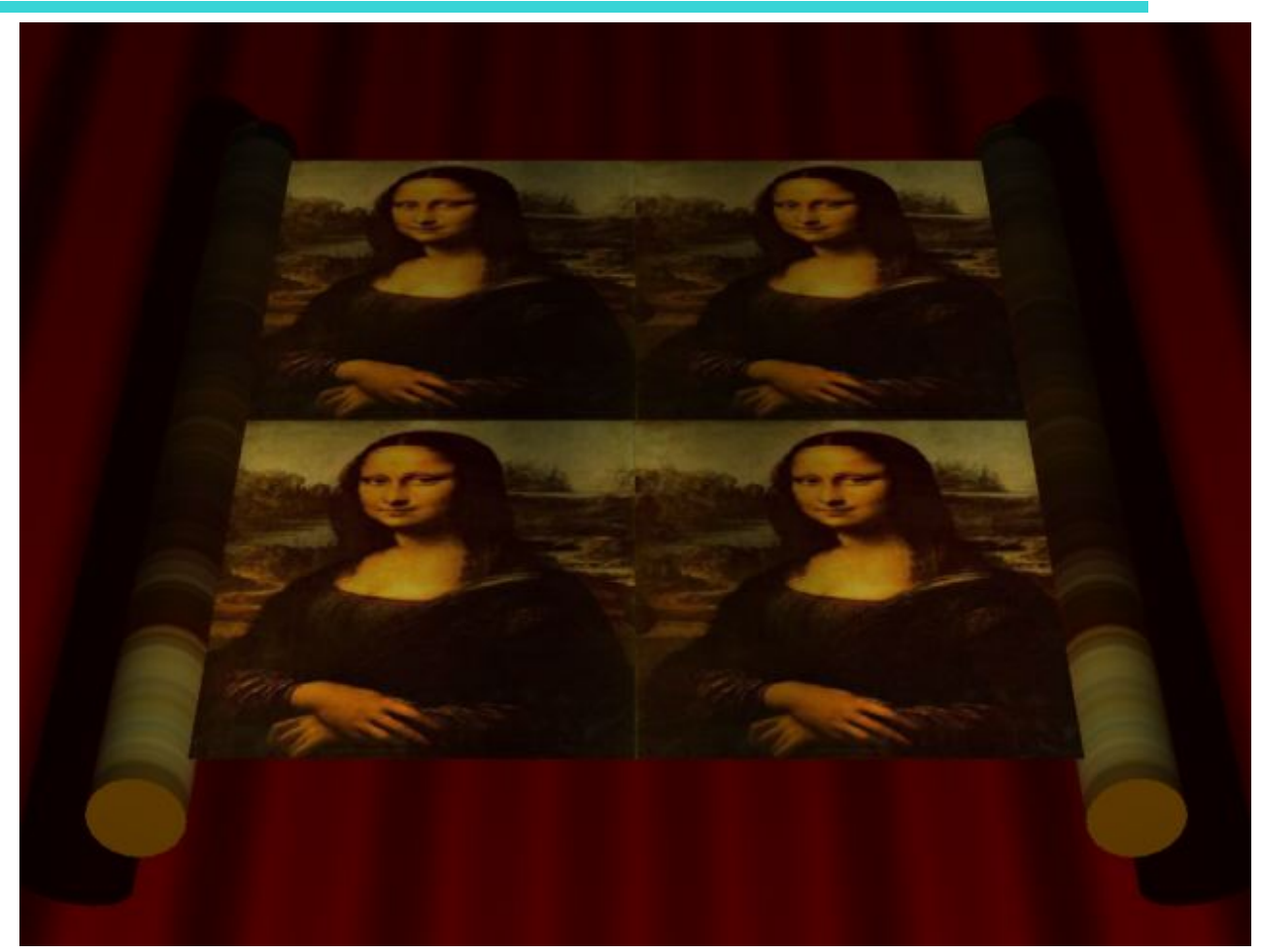

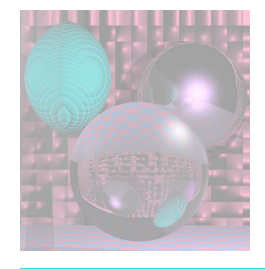

### Textures on 2 Planes

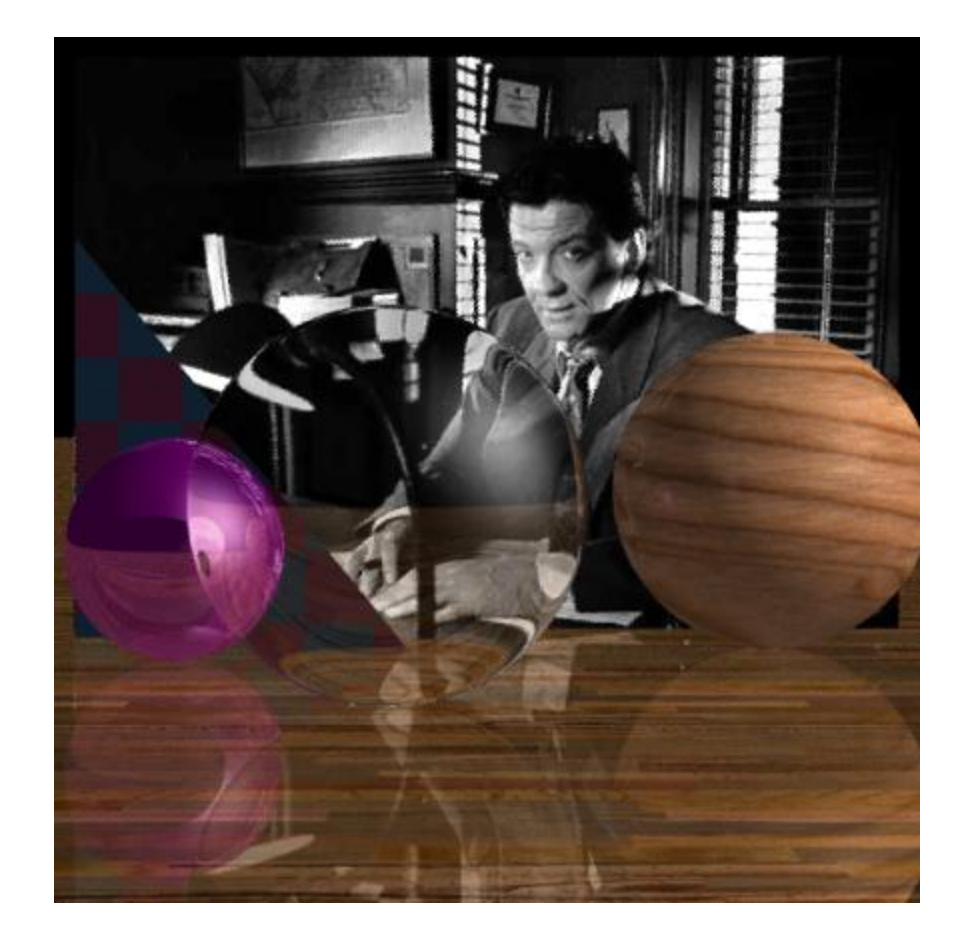

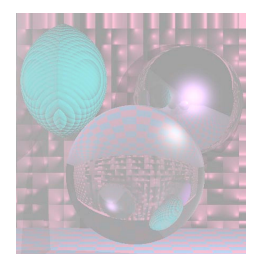

## Mapping a Picture to a Plane

- Use an image in a ppm file.
- Read the image into an array of RGB values. Color myImage[width][height]
- For a point on the plane  $(x, y, d)$ theColor(x, y, d) = myImage( $x$  % width,  $y$  % height)
- How do you stretch a small image onto a large planar area?

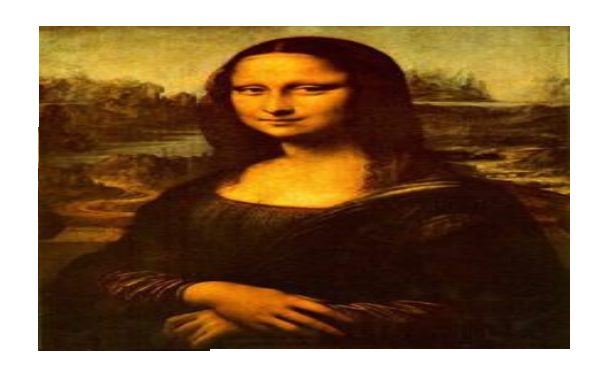

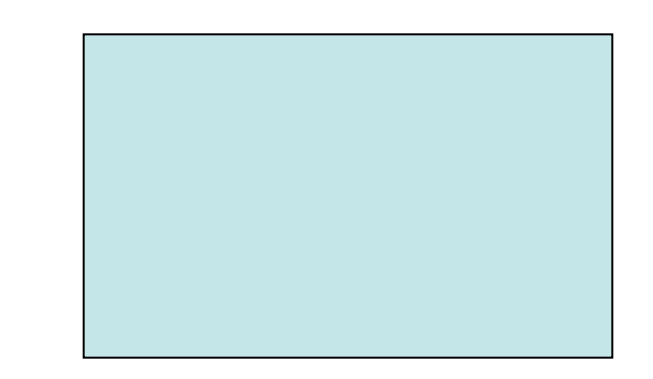

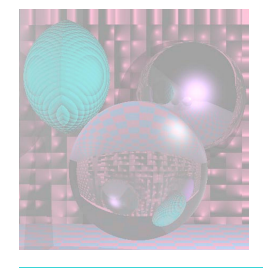

# Other planes and Triangles

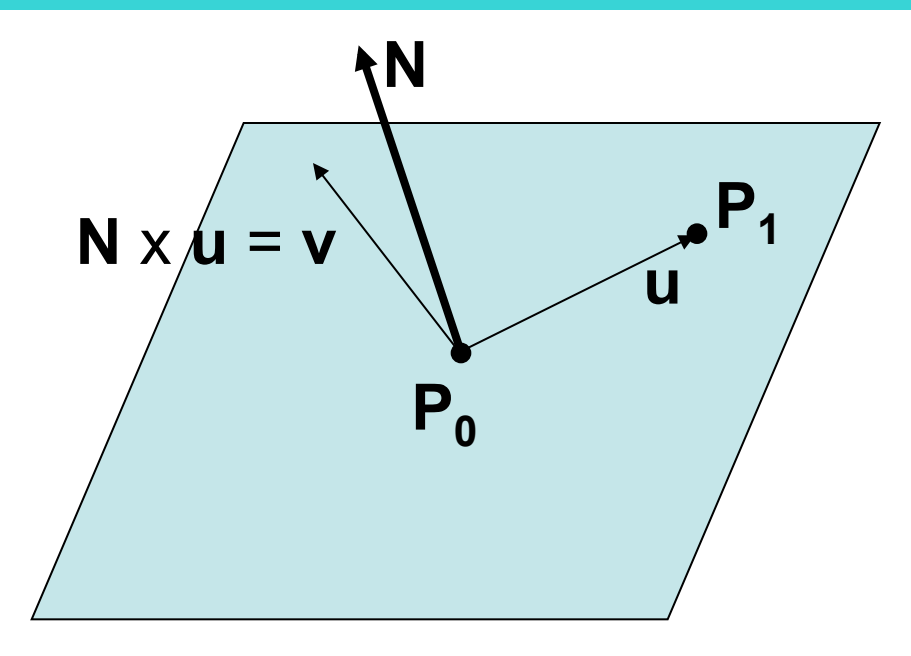

Given a normal and 2 points on the plane:

Make **u** from the two points.

**v** = **N** x **u** 

Express **P** on the plane as

 $P = P_0 + au + bv$ .

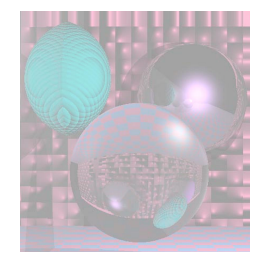

## Image to Triangle - 1

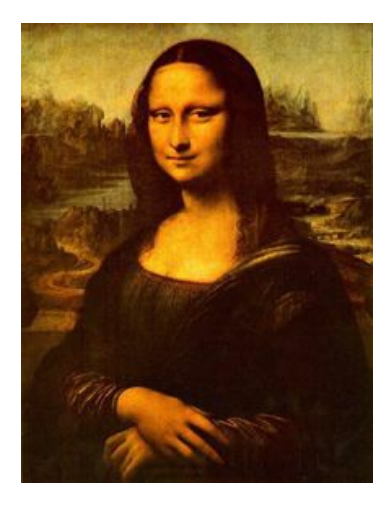

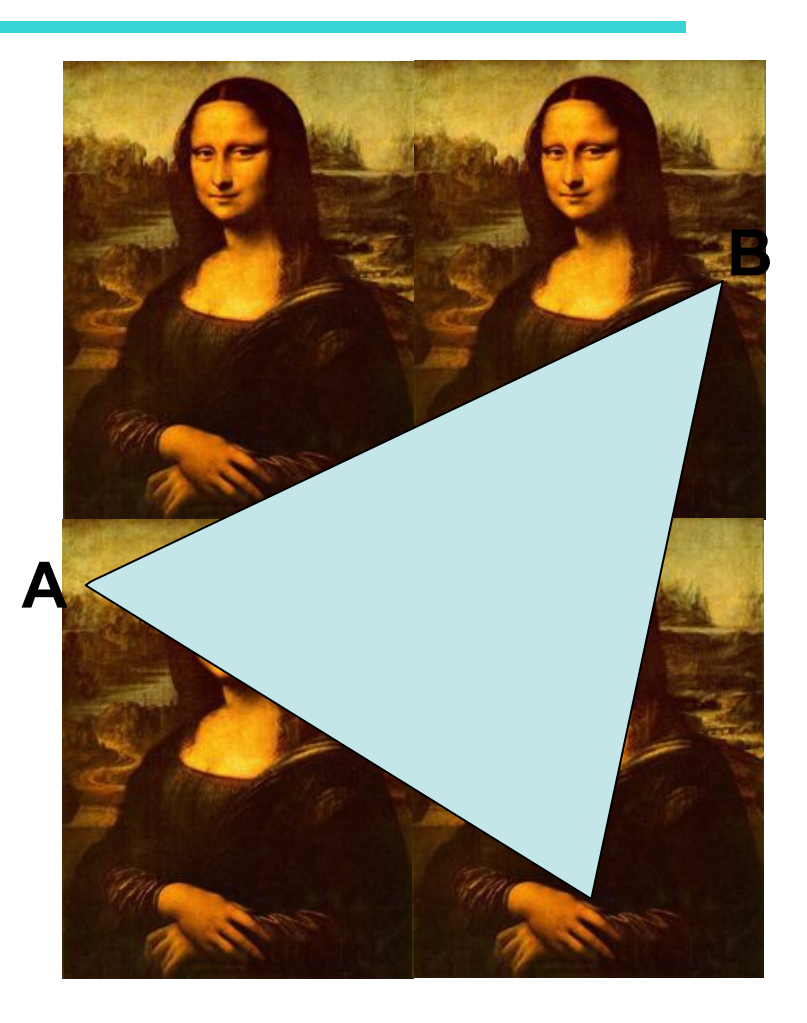

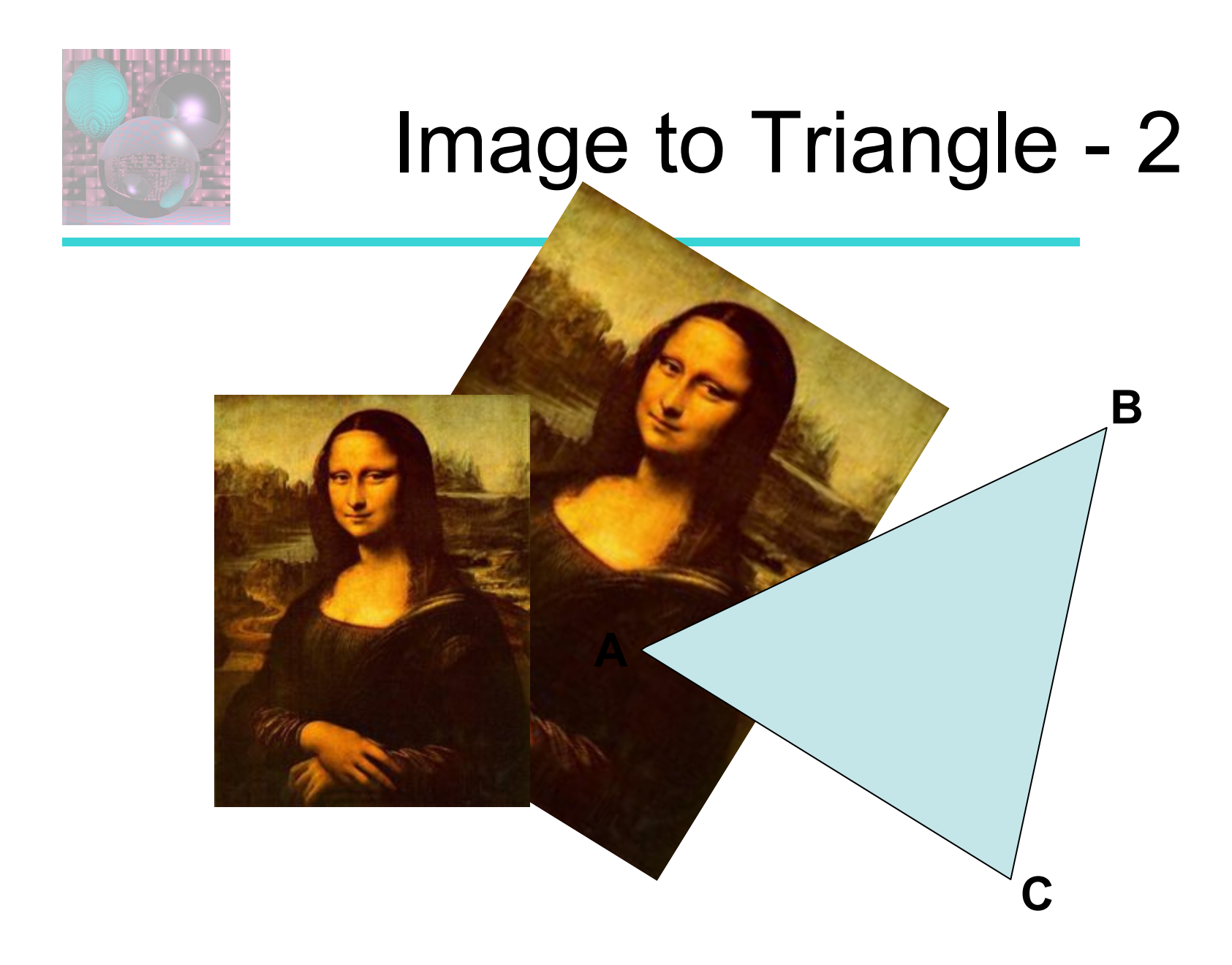

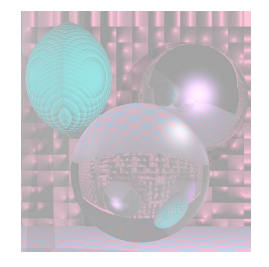

## Image to Triangle - 3

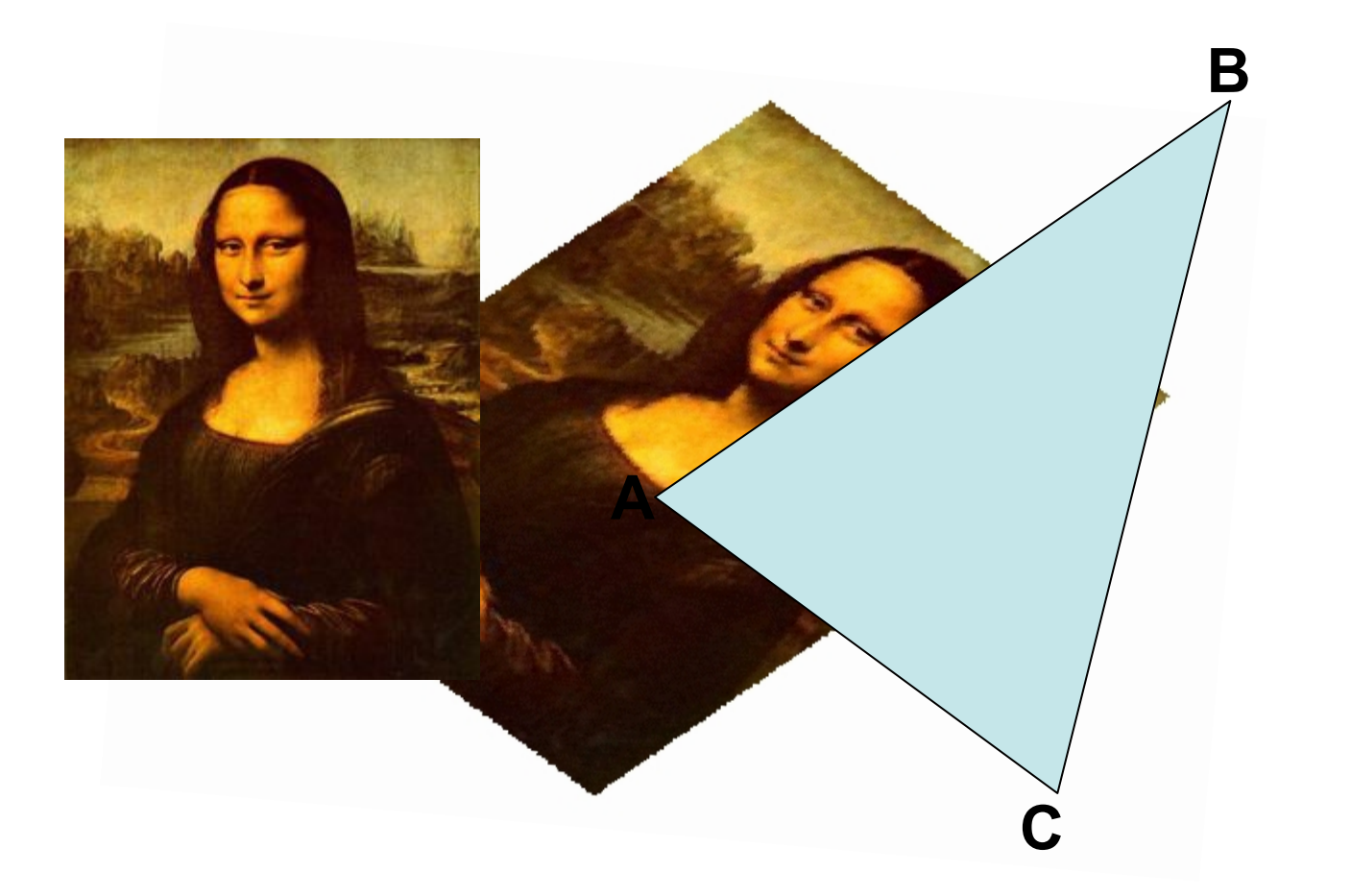

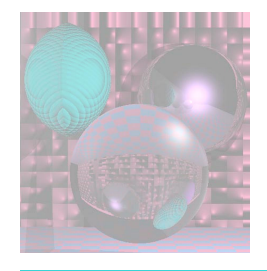

## Mandrill Sphere

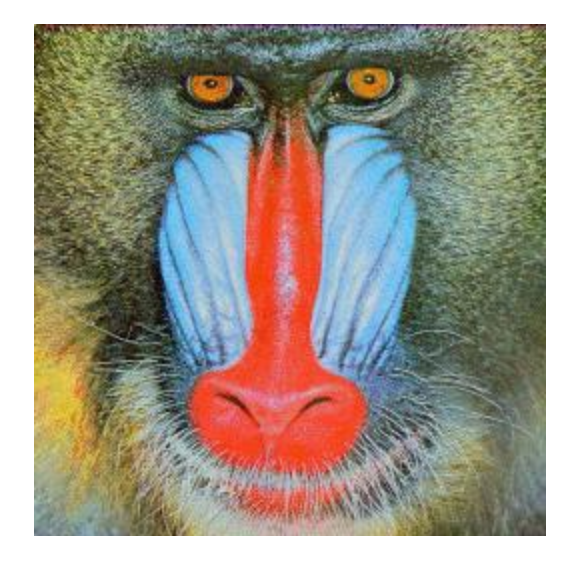

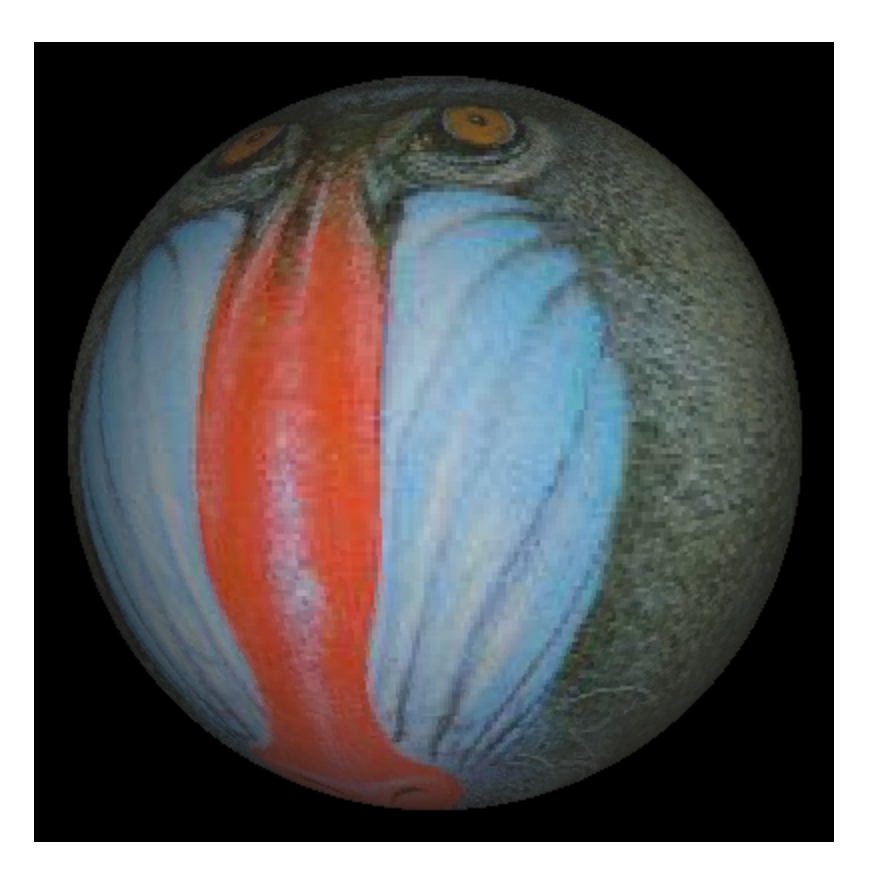

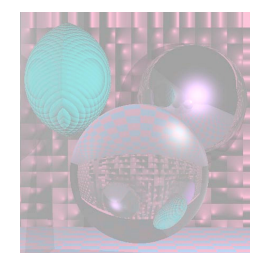

## Mona Spheres

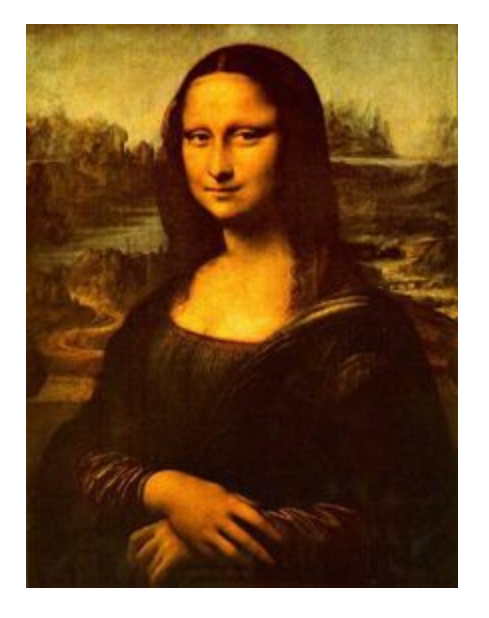

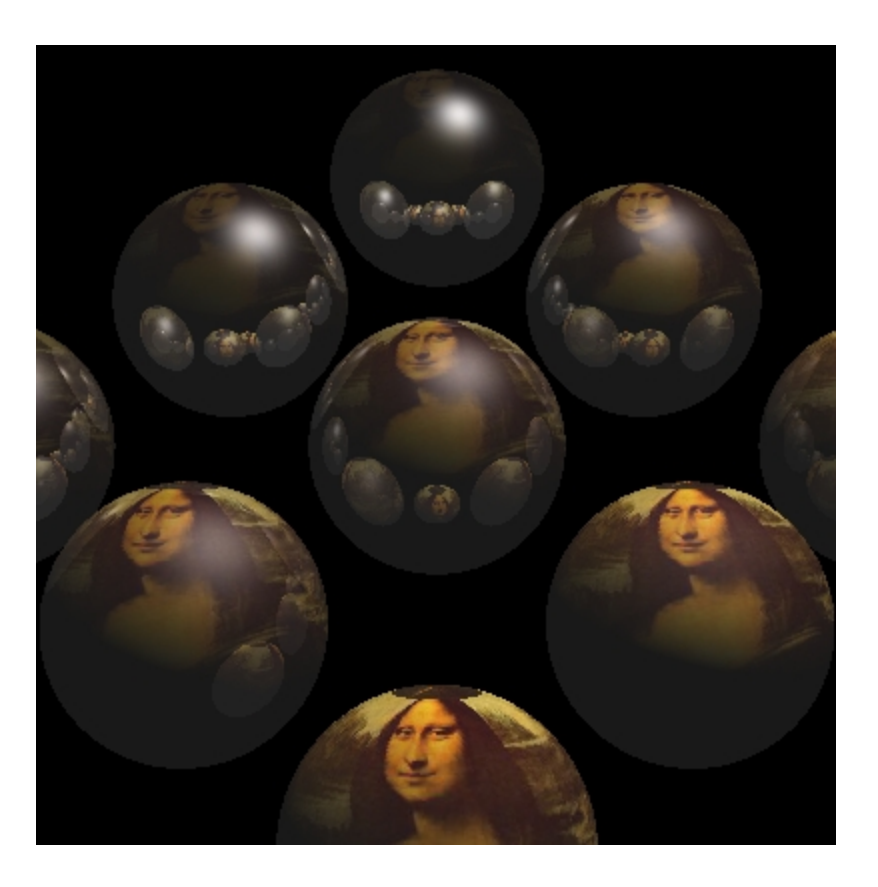

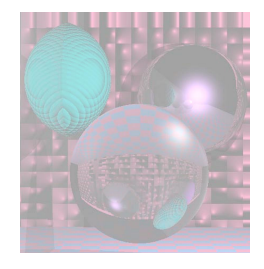

## Tova Sphere

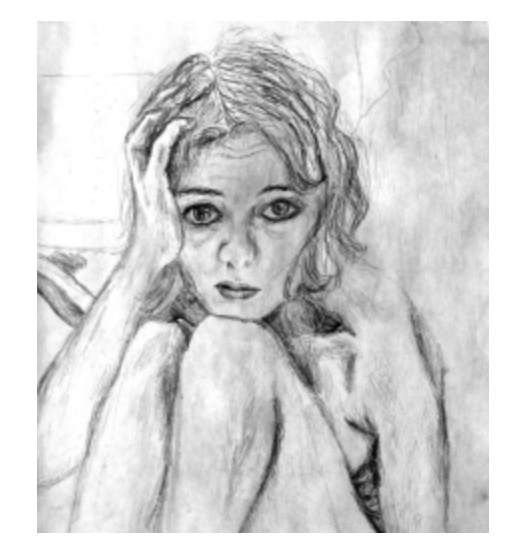

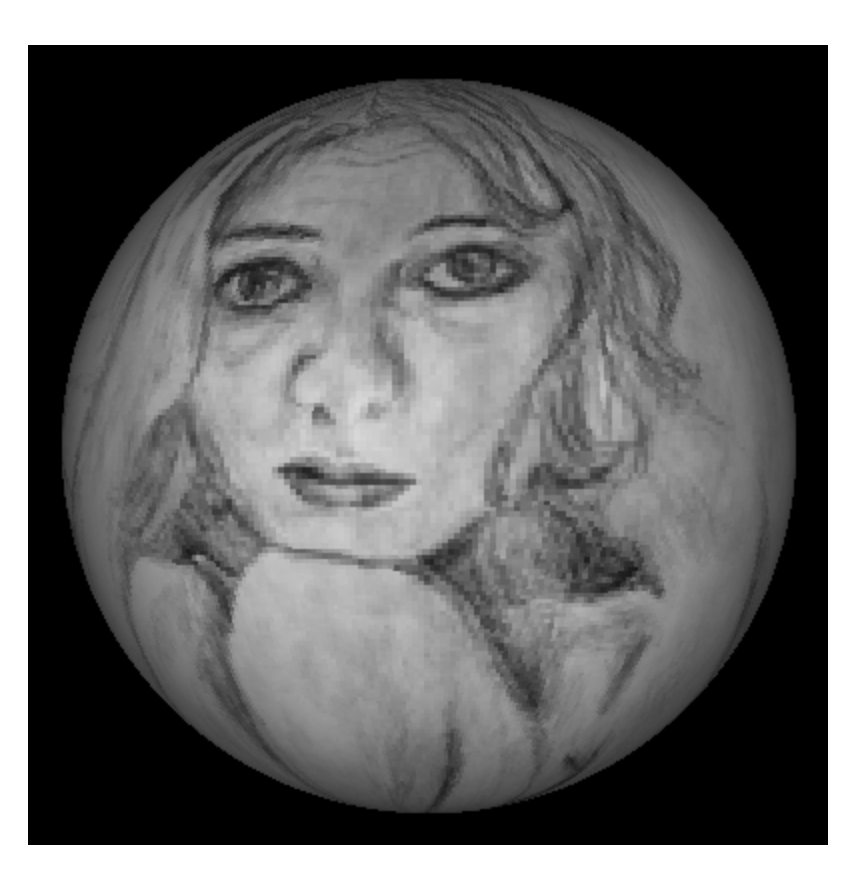

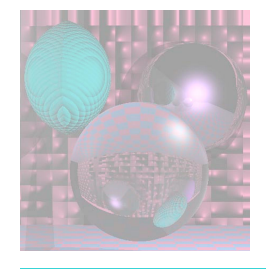

## More Textured Spheres

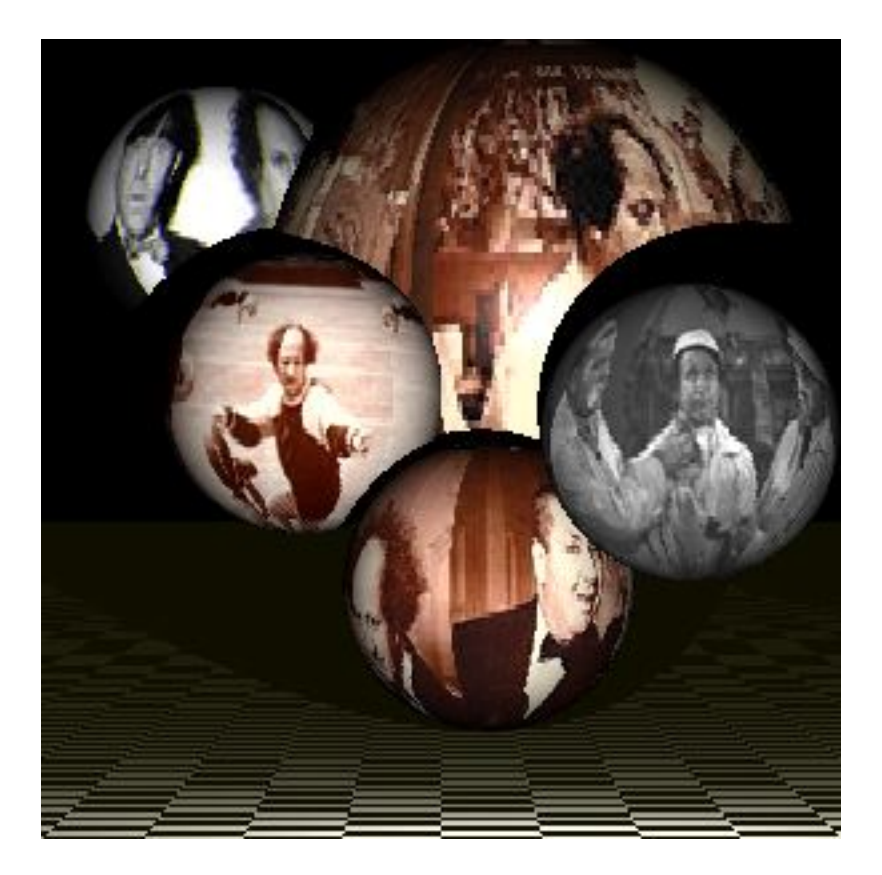

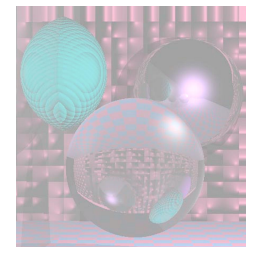

### Spherical Geometry

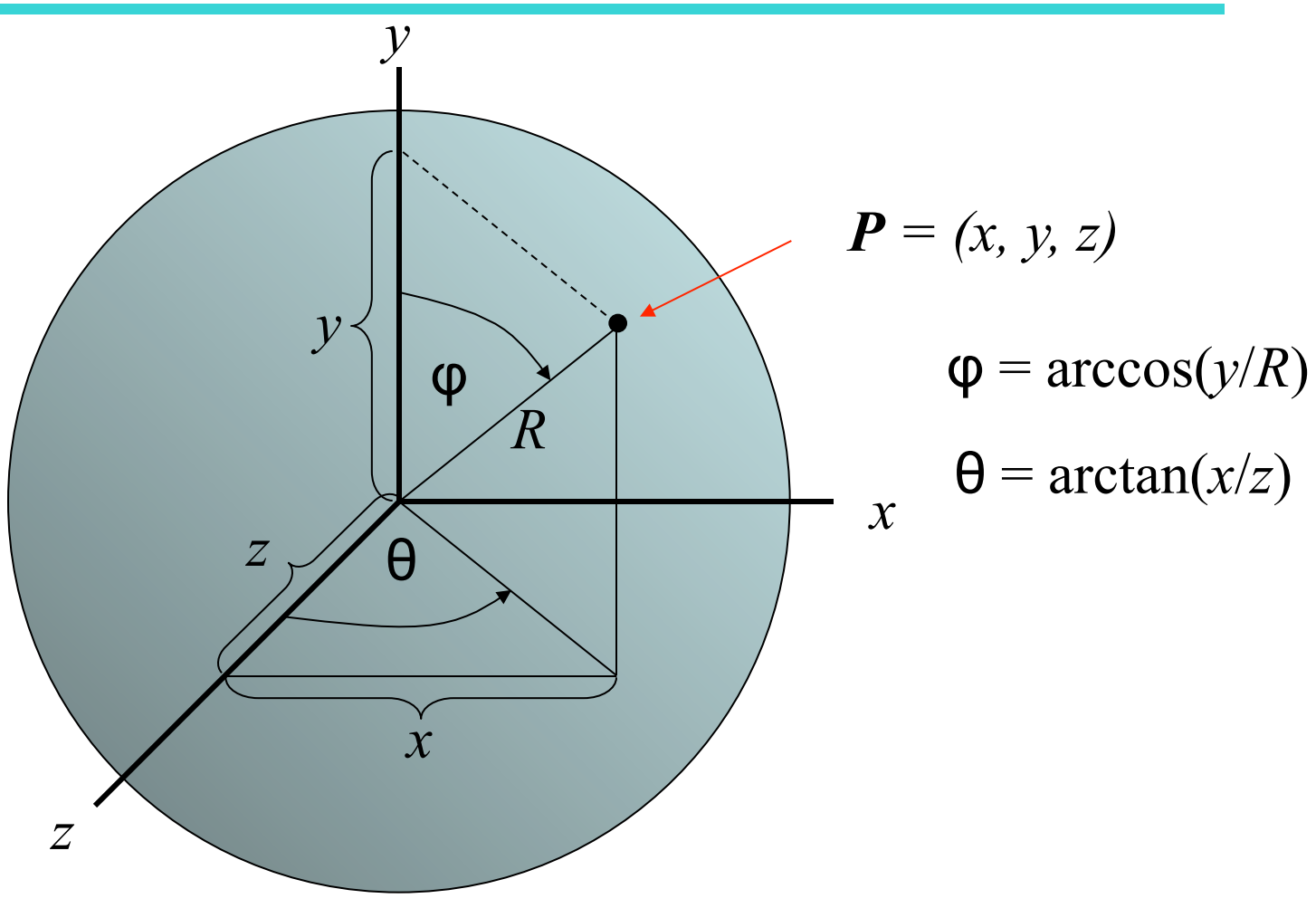

// for texture map – in lieu of using sphere color double phi, theta; // for spherical coordinates double x, y, z; // sphere vector coordinates int h,  $v$ ;  $\frac{1}{2}$  // ppm buffer coordinates Vector3D V;

```
V = SP - theSpheres[hitObject].center; 
V.Get(x, y, z);phi = acos(y/theSpheres[hitObject].radius); 
if (z := 0) theta = atan(x/z); else phi = 0; // ???
v = (phi)*ppmH/pi;h = (theta + pi/2)*ppmW/pi;
```

```
if (v < 0) v = 0; else if (v \ge ppmH) v = ppmH - 1;
v = ppmH -v -1; //v = (v + 85*ppmH/100)%ppmH;//9
if (h < 0) h = 0; else if (h >= ppmW) h = ppmW - 1;
h = ppmW - h - 1; //h = (h + 1*ppmW/10)%ppmW;
```
rd = fullFactor\*((double)(byte)myImage[h][v][0]/255); clip(rd);  $gd = fullFactor*((double)(byte)mylmage[h][v][1]/255); clip(gd);$ bd = fullFactor\*((double)(byte) myImage[h][v][2]/255); clip(bd);